# **Amazon Route 53**

# **API Reference API Version 2011-05-05**

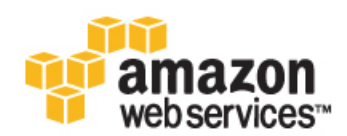

# **Amazon Route 53: API Reference**

Copyright © 2012 Amazon Web Services LLC or its affiliates. All rights reserved.

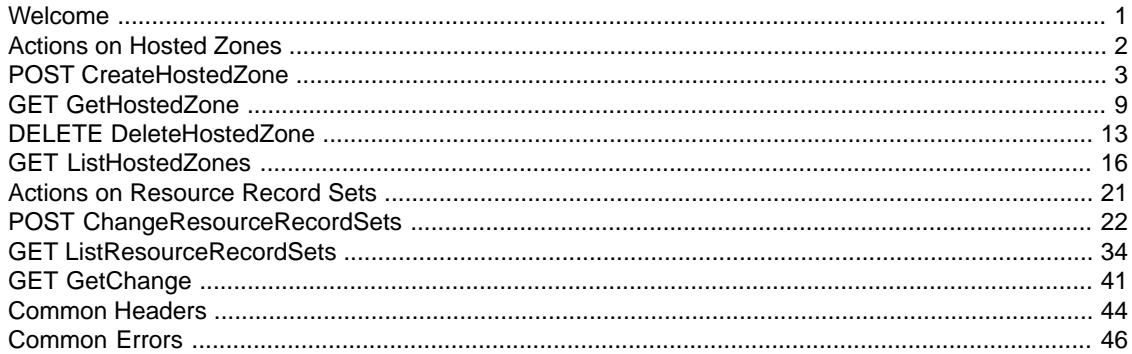

# <span id="page-3-0"></span>**Welcome**

This is the *Amazon Route 53 API Reference*. Route 53 is a web service that enables you to manage your DNS records.

The *Amazon Route 53 API Reference* contains descriptions of the following actions and elements.

- [Actions on Hosted Zones \(p.](#page-4-0) 2)
- [Actions on Resource Record Sets](#page-23-0) (p. [21\)](#page-23-0)
- [Common Headers](#page-46-0) (p. [44\)](#page-46-0)
- [Common Errors \(p.](#page-48-0) 46)

For a guide to using Route 53, see the *[Amazon Route 53 Developer Guide](http://docs.amazonwebservices.com/Route53/latest/DeveloperGuide)*.

# <span id="page-4-0"></span>**Actions on Hosted Zones**

#### **Topics**

- [POST CreateHostedZone \(p.](#page-5-0) 3)
- [GET GetHostedZone \(p.](#page-11-0) 9)
- [DELETE DeleteHostedZone \(p.](#page-15-0) 13)
- [GET ListHostedZones \(p.](#page-18-0) 16)

This section describes actions you can perform on hosted zones.

For more information, see [Hosted Zones](http://docs.amazonwebservices.com/Route53/latest/DeveloperGuide/AboutHostedZones.html) in the *Amazon Route 53 Developer Guide*.

# <span id="page-5-0"></span>**POST CreateHostedZone**

# **Description**

This action creates a new hosted zone.

To create a new hosted zone, send a POST request to the 2011-05-05/hostedzone resource. The request body must include an XML document with a CreateHostedZoneRequest element. The response returns the CreateHostedZoneResponse element that contains metadata about the hosted zone.

#### **Important**  $\sqrt{2}$

You cannot create a hosted zone for a top-level domain (TLD).

Amazon Route 53 automatically creates a default SOA record and four NS records for the zone. The NS records in the hosted zone are the name servers you give your registrar to delegate your domain to. For more information about SOA and NS records, see [NS and SOA Records that Route 53 Creates for a](http://docs.amazonwebservices.com/Route53/latest/DeveloperGuide/SOA-NSrecords.html) [Hosted Zone](http://docs.amazonwebservices.com/Route53/latest/DeveloperGuide/SOA-NSrecords.html) in the *Amazon Route 53 Developer Guide*.

When you create a zone, its initial status is PENDING. This means that it is not yet available on all DNS servers. The status of the zone changes to INSYNC when the NS and SOA records are available on all Amazon Route 53 DNS servers. For more information on creating hosted zones, see [Creating a Hosted](http://docs.amazonwebservices.com/Route53/latest/DeveloperGuide/CreatingHostedZone.html) [Zone](http://docs.amazonwebservices.com/Route53/latest/DeveloperGuide/CreatingHostedZone.html) in the *Amazon Route 53 Developer Guide*.

# **Requests**

# **Syntax**

```
POST /2011-05-05/hostedzone HTTP/1.1
<?xml version="1.0" encoding="UTF-8"?>
<CreateHostedZoneRequest xmlns="https://route53.amazonaws.com/
doc/2011-05-05/">
    <Name>example.com.</Name>
    <CallerReference>myUniqueIdentifier</CallerReference>
    <HostedZoneConfig>
       <Comment>This is my first hosted zone.</Comment>
    </HostedZoneConfig>
</CreateHostedZoneRequest>
```
### **Headers**

The request must include the headers required in all Amazon Route 53 requests. For more information, see [Common Headers \(p.](#page-46-0) 44).

# **Elements**

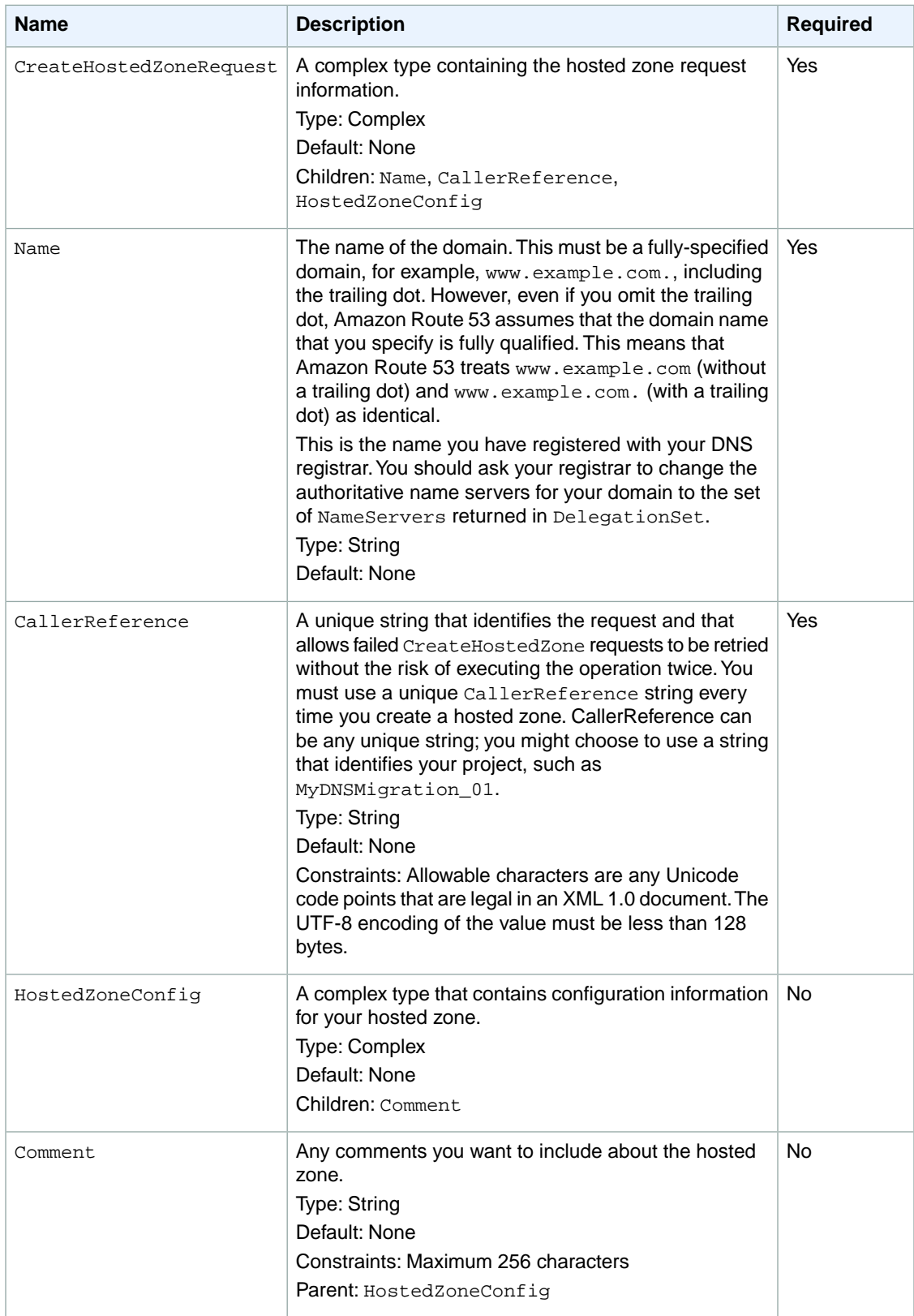

# **Responses**

### **Syntax**

```
HTTP/1.1 201 Created
<?xml version="1.0" encoding="UTF-8"?>
<CreateHostedZoneResponse xmlns="https://route53.amazonaws.com/doc/
2011-05-05/">
   <HostedZone>
       <Id>/hostedzone/Z1PA6795UKMFR9</Id>
       <Name>example.com.</Name>
       <CallerReference>myUniqueIdentifier</CallerReference>
       <Config>
          <Comment>This is my first hosted zone.</Comment>
       </Config>
   </HostedZone>
    <ChangeInfo>
       <Id>/change/C1PA6795UKMFR9</Id>
       <Status>PENDING</Status>
       <SubmittedAt>2010-09-10T01:36:41.958Z</SubmittedAt>
    </ChangeInfo>
    <DelegationSet>
       <NameServers>
          <NameServer>ns-2048.awsdns-64.com</NameServer>
          <NameServer>ns-2049.awsdns-65.net</NameServer>
          <NameServer>ns-2050.awsdns-66.org</NameServer>
          <NameServer>ns-2051.awsdns-67.co.uk</NameServer>
       </NameServers>
    </DelegationSet>
</CreateHostedZoneResponse>
```
### **Headers**

The response will include the headers in all Amazon Route 53 responses. For more information, see [Common Headers](#page-46-0) (p. [44\).](#page-46-0)

### **Elements**

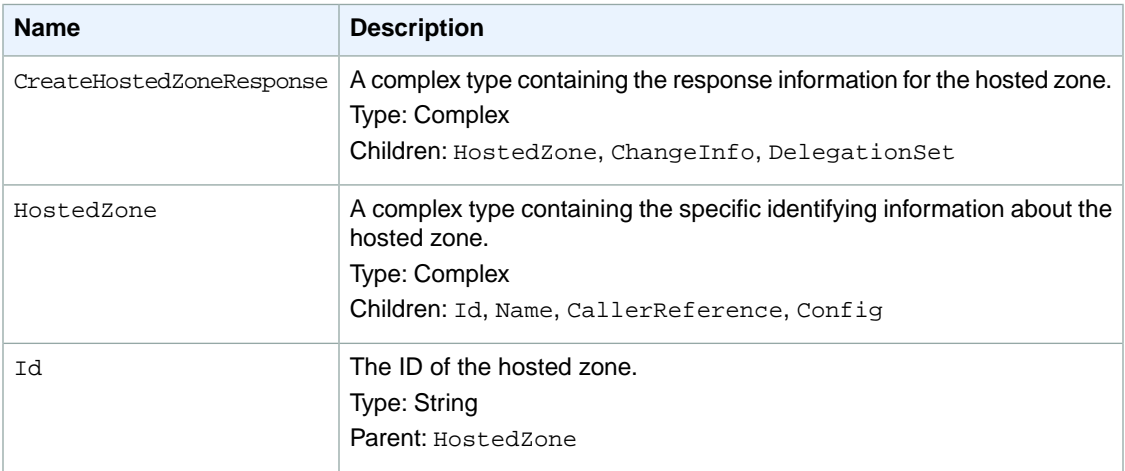

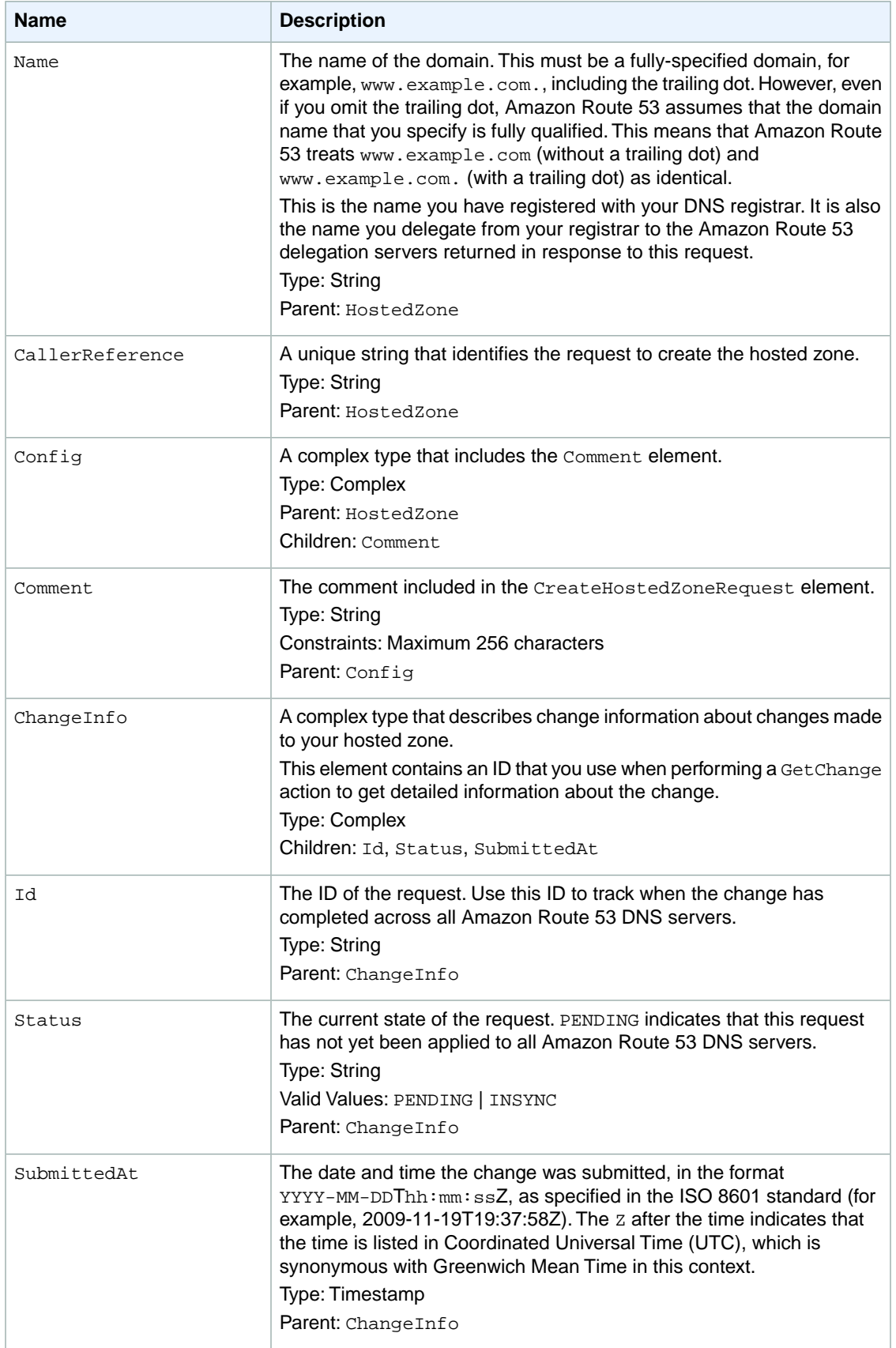

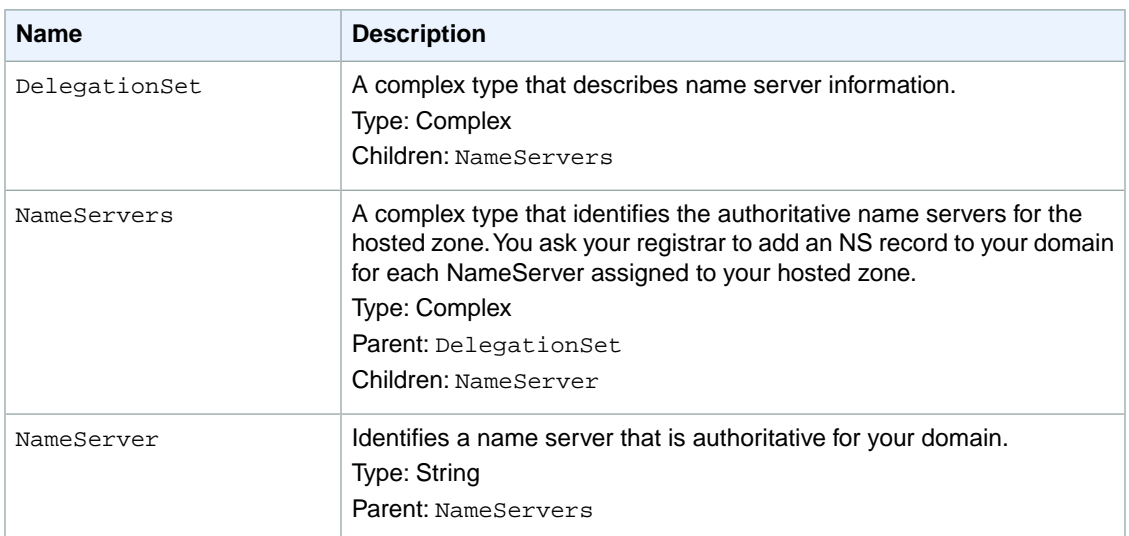

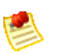

#### **Note**

In the context of CreateHostedZone, the ChangeInfo element indicates the creation of the SOA records and records for the NameServer names.

# **Errors**

The following table lists the errors returned for this action.

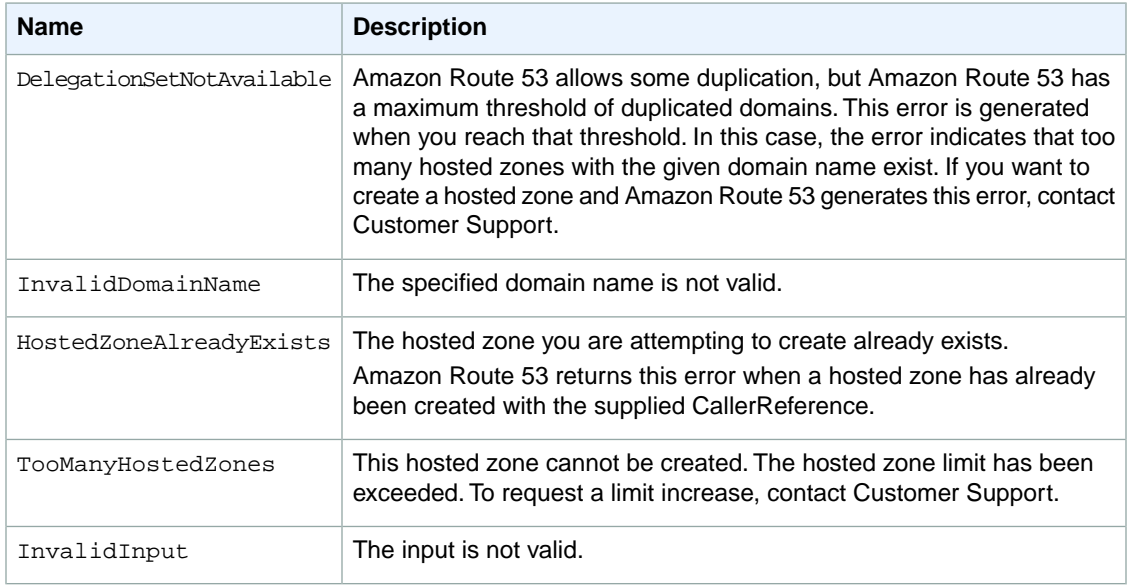

# **Examples**

# **Example Request**

```
POST /2011-05-05/hostedzone HTTP/1.1
<?xml version="1.0" encoding="UTF-8"?>
<CreateHostedZoneRequest xmlns="https://route53.amazonaws.com/
doc/2011-05-05/">
    <Name>example.com.</Name>
    <CallerReference>myUniqueIdentifier</CallerReference>
    <HostedZoneConfig>
       <Comment>This is my first hosted zone.</Comment>
    </HostedZoneConfig>
</CreateHostedZoneRequest>
```
# **Example Response**

```
HTTP/1.1 201 Created
<?xml version="1.0" encoding="UTF-8"?>
<CreateHostedZoneResponse xmlns="https://route53.amazonaws.com/doc/
2011-05-05/">
    <HostedZone>
       <Id>/hostedzone/Z1PA6795UKMFR9</Id>
       <Name>example.com.</Name>
      <CallerReference>myUniqueIdentifier</CallerReference>
      <Config>
          <Comment>This is my first hosted zone.</Comment>
       </Config>
   </HostedZone>
    <ChangeInfo>
      <Id>/change/C1PA6795UKMFR9</Id>
       <Status>PENDING</Status>
       <SubmittedAt>2010-09-10T01:36:41.958Z</SubmittedAt>
   </ChangeInfo>
    <DelegationSet>
       <NameServers>
          <NameServer>ns-2048.awsdns-64.com</NameServer>
          <NameServer>ns-2049.awsdns-65.net</NameServer>
          <NameServer>ns-2050.awsdns-66.org</NameServer>
          <NameServer>ns-2051.awsdns-67.co.uk</NameServer>
       </NameServers>
    </DelegationSet>
</CreateHostedZoneResponse>
```
# <span id="page-11-0"></span>**GET GetHostedZone**

# **Description**

To retrieve information about a hosted zone, send a GET request to the 2011-05-05/hostedzone/*<hosted zone ID>* resource.

For more information about using this action to get name server information, see [Getting the Name Servers](http://docs.amazonwebservices.com/Route53/latest/DeveloperGuide/GetInfoAboutHostedZone.html) [for a Hosted Zone](http://docs.amazonwebservices.com/Route53/latest/DeveloperGuide/GetInfoAboutHostedZone.html) in the *Amazon Route 53 Developer Guide*.

# **Requests**

### **Syntax**

GET /2011-05-05/hostedzone/*Z1PA6795UKMFR9*

### **Headers**

The request must include the headers required in all Amazon Route 53 requests. For more information, see [Common Headers \(p.](#page-46-0) 44).

### **Parameters**

The request must contain the hosted zone ID. Amazon Route 53 returns the hosted zone ID in the HostedZone element as part of the CreateHostedZoneResponse or ListHostedZonesResponse. For more information, see [POST CreateHostedZone \(p.](#page-5-0) 3) or [GET ListHostedZones](#page-18-0) (p. [16\)](#page-18-0).

# **Responses**

# **Syntax**

```
HTTP/1.1 200 OK
<?xml version="1.0" encoding="UTF-8"?>
<GetHostedZoneResponse xmlns="https://route53.amazonaws.com/doc/2011-05-05/">
    <HostedZone>
       <Id>/hostedzone/Z1PA6795UKMFR9</Id>
       <Name>example.com.</Name>
       <CallerReference>myUniqueIdentifier</CallerReference>
       <Config>
          <Comment>This is my first hosted zone.</Comment>
       </Config>
    </HostedZone>
    <DelegationSet>
       <NameServers>
          <NameServer>ns-2048.awsdns-64.com</NameServer>
          <NameServer>ns-2049.awsdns-65.net</NameServer>
          <NameServer>ns-2050.awsdns-66.org</NameServer>
          <NameServer>ns-2051.awsdns-67.co.uk</NameServer>
       </NameServers>
    </DelegationSet>
</GetHostedZoneResponse>
```
### **Headers**

The response will include the headers in all Amazon Route 53 responses. For more information, see [Common Headers](#page-46-0) (p. [44\).](#page-46-0)

### **Elements**

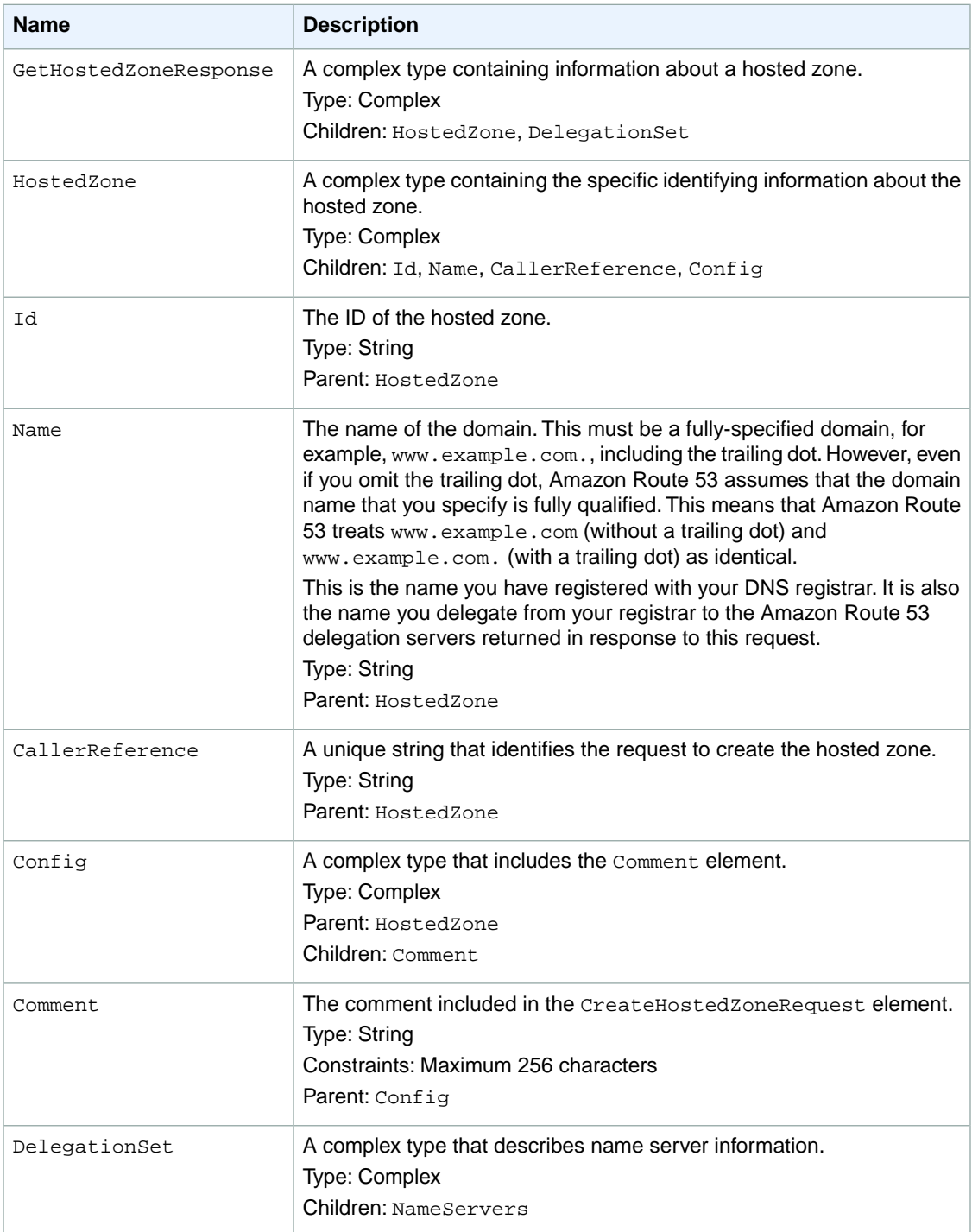

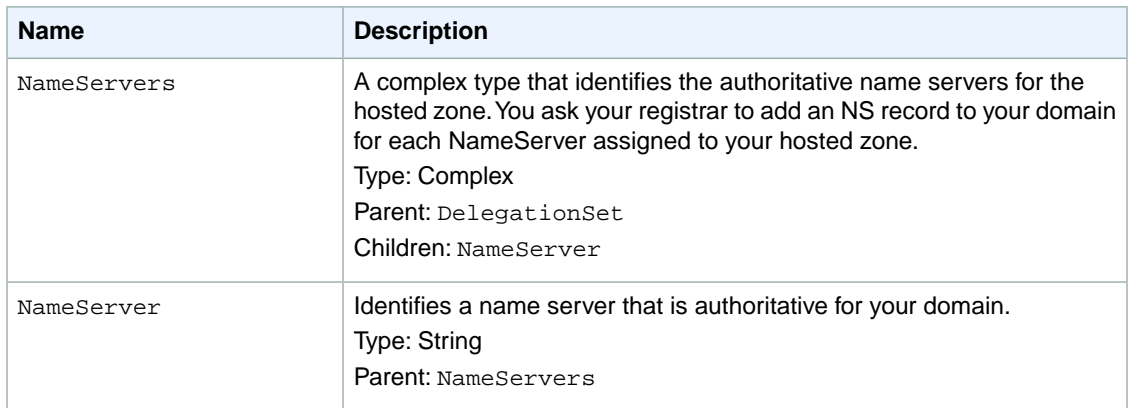

### **Errors**

This action returns the following error.

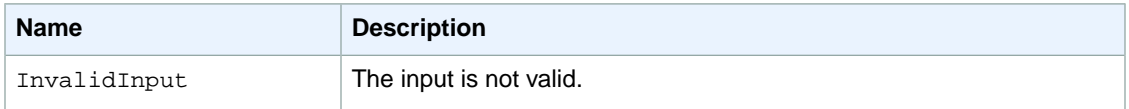

# **Examples**

### **Example Request**

The following shows a GET request for information about a hosted zone with an ID of Z1PA6795UKMFR9.

```
GET /2011-05-05/hostedzone/Z1PA6795UKMFR9
```
### **Example Response**

The following shows the response to the GET request.

```
HTTP/1.1 200 OK
<?xml version="1.0" encoding="UTF-8"?>
<GetHostedZoneResponse xmlns="https://route53.amazonaws.com/doc/2011-05-05/">
    <HostedZone>
      <Id>/hostedzone/Z1PA6795UKMFR9</Id>
       <Name>example.com.</Name>
       <CallerReference>myUniqueIdentifier</CallerReference>
       <Config>
          <Comment>This is my first hosted zone.</Comment>
       </Config>
    </HostedZone>
    <DelegationSet>
       <NameServers>
          <NameServer>ns-2048.awsdns-64.com</NameServer>
          <NameServer>ns-2049.awsdns-65.net</NameServer>
          <NameServer>ns-2050.awsdns-66.org</NameServer>
          <NameServer>ns-2051.awsdns-67.co.uk</NameServer>
```
 </NameServers> </DelegationSet> </GetHostedZoneResponse>

# <span id="page-15-0"></span>**DELETE DeleteHostedZone**

# **Description**

This action deletes a hosted zone. To delete a hosted zone, send a DELETE request to the 2011-05-05/hostedzone/*<hosted zone ID>* resource.

For more information about deleting a hosted zone, see [Deleting a Hosted Zone](http://docs.amazonwebservices.com/Route53/latest/DeveloperGuide/DeleteHostedZone.html) in the *Amazon Route 53 Developer Guide*.

#### **Important**

You can delete a hosted zone only if there is no resource record set other than the default SOA record and NS records. If your hosted zone contains resource records other than the default SOA record and NS records, you must delete those resource records before you can delete your hosted zone. Any records you added to the hosted zone must be deleted first. If you try to delete a hosted zone that contains resource records other than the default records, Amazon Route 53 will deny your request with a HostedZoneNotEmpty error. For information about deleting records from your hosted zone, see [POST ChangeResourceRecordSets](#page-24-0) (p. [22\)](#page-24-0).

# **Requests**

# **Syntax**

DELETE /2011-05-05/hostedzone/*Z1PA6795UKMFR9*

# **Headers**

The request must include the headers required in all Amazon Route 53 requests. For more information, see [Common Headers \(p.](#page-46-0) 44).

### **Parameters**

The request must contain the hosted zone ID. Amazon Route 53 returns the hosted zone ID in the HostedZone element as part of the CreateHostedZoneResponse or ListHostedZonesResponse. For more information, see [POST CreateHostedZone \(p.](#page-5-0) 3) or [GET ListHostedZones](#page-18-0) (p. [16\)](#page-18-0).

# **Responses**

### **Syntax**

```
HTTP/1.1 200 OK
<?xml version="1.0" encoding="UTF-8"?>
<DeleteHostedZoneResponse xmlns="https://route53.amazonaws.com/doc/2011-05-05/">
    <ChangeInfo>
       <Id>/change/C1PA6795UKMFR9</Id>
       <Status>PENDING</Status>
       <SubmittedAt>2010-09-10T01:36:41.958Z</SubmittedAt>
```
 </ChangeInfo> </DeleteHostedZoneResponse>

### **Headers**

The response will include the headers in all Amazon Route 53 responses. For more information, see [Common Headers](#page-46-0) (p. [44\).](#page-46-0)

### **Elements**

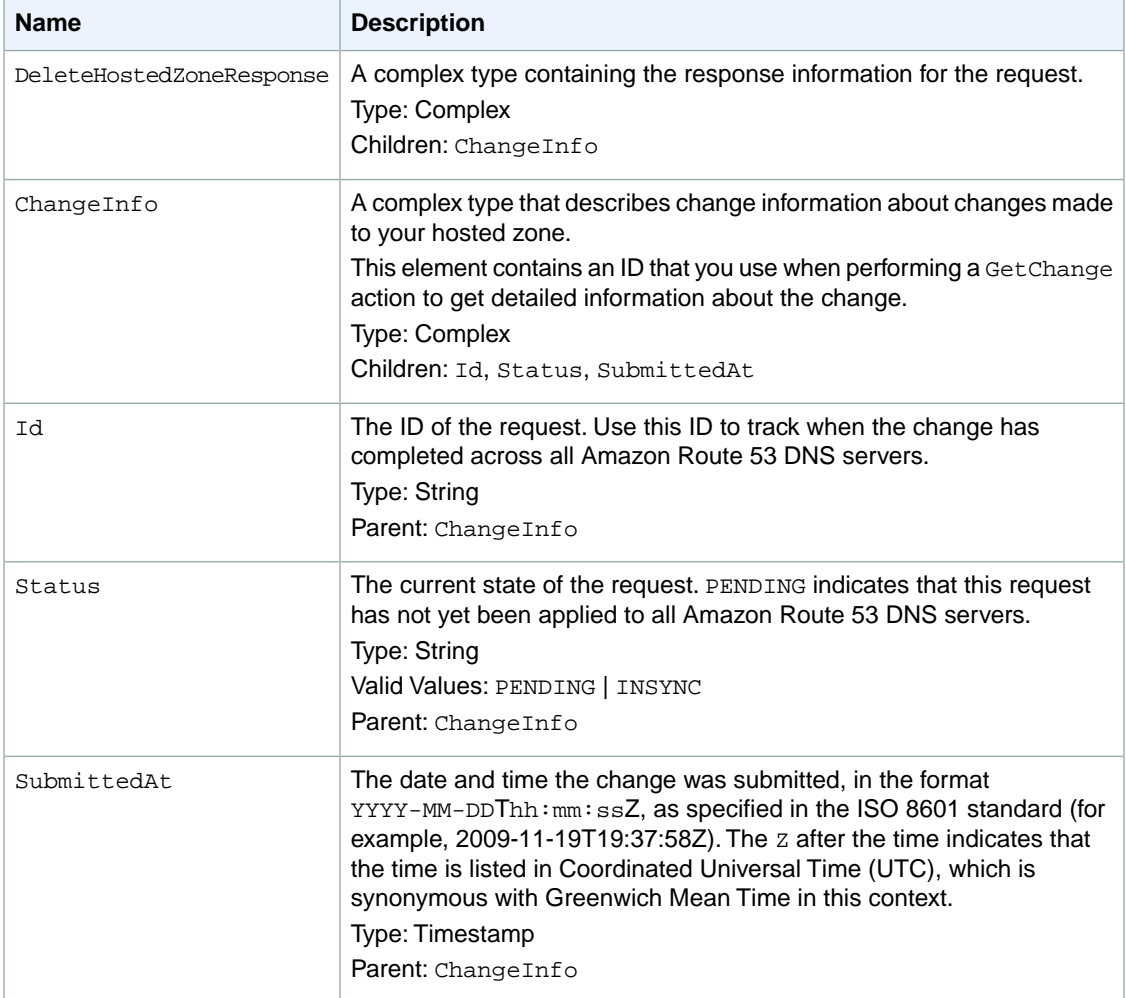

# **Errors**

The server might respond to this action with any of the following errors.

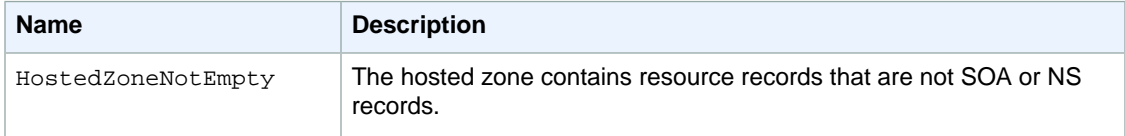

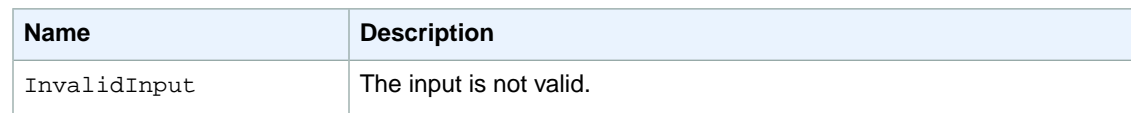

# **Examples**

### **Example Request**

The following example shows the DELETE request with the hosted zone ID (beginning with the letter Z).

```
DELETE /2011-05-05/hostedzone/Z1PA6795UKMFR9
```
# **Example Response**

When the status of this change becomes INSYNC, your hosted zone has been removed from all Amazon Route 53 DNS servers.

```
HTTP/1.1 200 OK
<?xml version="1.0" encoding="UTF-8"?>
<DeleteHostedZoneResponse xmlns="https://route53.amazonaws.com/doc/2011-05-05/">
    <ChangeInfo>
       <Id>/change/C1PA6795UKMFR9</Id>
       <Status>PENDING</Status>
       <SubmittedAt>2010-09-10T01:36:41.958Z</SubmittedAt>
    </ChangeInfo>
</DeleteHostedZoneResponse>
```
# <span id="page-18-0"></span>**GET ListHostedZones**

# **Description**

To retrieve a list of your hosted zones, send a GET request to the 2011-05-05/hostedzone resource. The response to this request includes a HostedZones element with zero, one, or multiple HostedZone child elements. By default, the list of hosted zones is displayed on a single page.You can control the length of the page that is displayed by using the MaxItems parameter. You can use the Marker parameter to control the hosted zone that the list begins with. For more information about listing hosted zones, see [Listing the Hosted Zones for an AWS Account](http://docs.amazonwebservices.com/Route53/latest/DeveloperGuide/ListInfoOnHostedZone.html) in the *Amazon Route 53 Developer Guide*.

#### **Note**

Amazon Route 53 returns a maximum of 100 items. If you set MaxItems to a value greater than 100, Amazon Route 53 returns only the first 100.

# **Requests**

### **Syntax**

GET /2011-05-05/hostedzone?marker=*Z2EUQ1WTGCTBG2*&maxitems=*10*

# **Headers**

The request must include the headers required in all Amazon Route 53 requests. For more information, see [Common Headers \(p.](#page-46-0) 44).

### **Parameters**

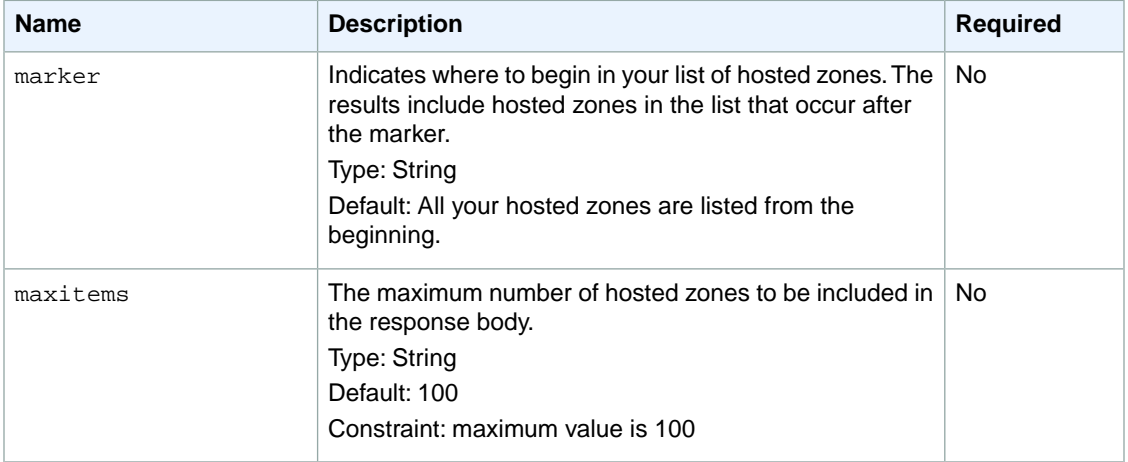

# **Responses**

### **Syntax**

```
HTTP/1.1 200 OK
<?xml version="1.0" encoding="UTF-8"?>
<ListHostedZonesResponse xmlns="https://route53.amazonaws.com/doc/2011-05-05/">
    <HostedZones>
       <HostedZone>
          <Id>/hostedzone/Z2EUQ1WTGCTBG2</Id>
          <Name>example2.com.</Name>
          <CallerReference>mySecondZone</CallerReference>
          <Config>
             <Comment>This is my second hosted zone.</Comment>
          </Config>
       </HostedZone>
    </HostedZones>
    <MaxItems>1</MaxItems>
    <IsTruncated>true</IsTruncated>
    <NextMarker>Z2EUQ1WTGCTBG2</NextMarker>
</ListHostedZonesResponse>
```
# **Headers**

The response will include the headers in all Amazon Route 53 responses. For more information, see [Common Headers](#page-46-0) (p. [44\).](#page-46-0)

# **Elements**

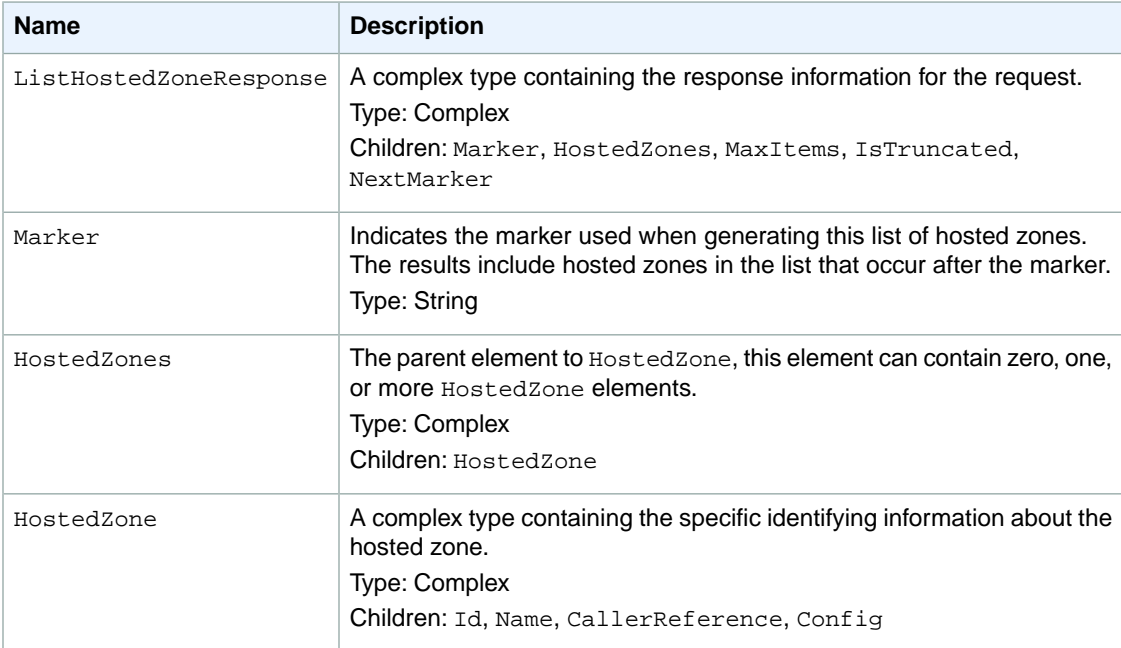

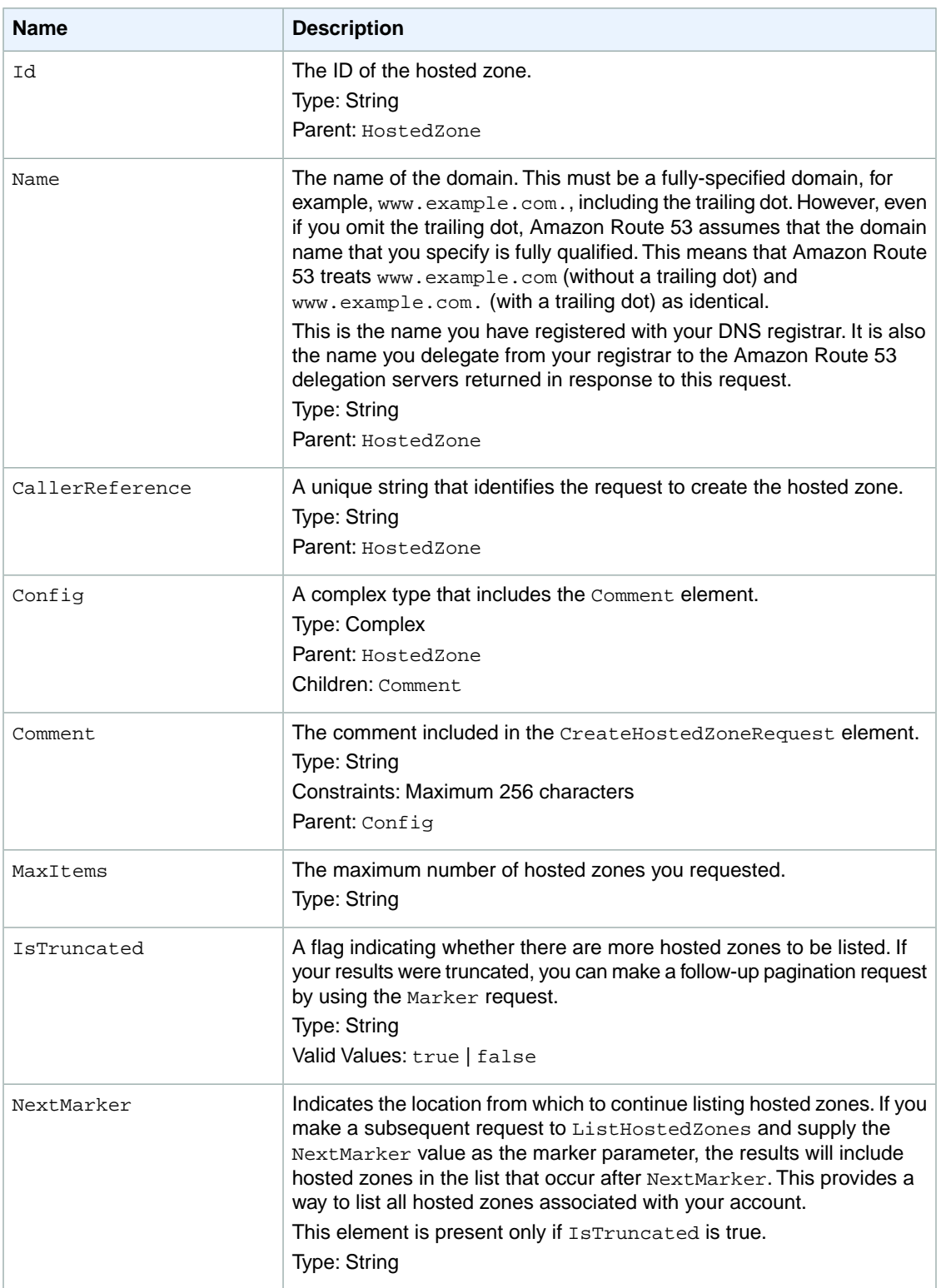

# **Errors**

This action returns the following error.

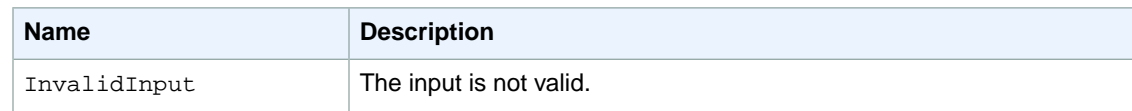

# **Examples**

### **Example Request**

The following example shows the request with the MaxItems element specified as 1.

```
GET /2011-05-05/hostedzone?maxitems=1
```
### **Example Response**

This example shows the response for the previous example in which MaxItems is specified as 1.

```
HTTP/1.1 200 OK
<?xml version="1.0" encoding="UTF-8"?>
<ListHostedZonesResponse xmlns="https://route53.amazonaws.com/doc/2011-05-05/">
    <HostedZones>
       <HostedZone>
          <Id>/hostedzone/Z2EUQ1WTGCTBG2</Id>
          <Name>example2.com.</Name>
          <CallerReference>MyUniqueIdentifier2</CallerReference>
          <Config>
             <Comment>This is my second hosted zone.</Comment>
          </Config>
       </HostedZone>
    </HostedZones>
    <MaxItems>1</MaxItems>
    <IsTruncated>true</IsTruncated>
    <NextMarker>Z2EUQ1WTGCTBG2</NextMarker>
</ListHostedZonesResponse>
```
### **Example Follow-up Request**

This example shows the follow-up request to the previous request with the  $MaxItems$  element specified as 10 and the list starting with the marker set to z2EUQ1WTGCTBG2.

```
GET /2011-05-05/hostedzone?marker=Z2EUQ1WTGCTBG2&maxitems=10
```
### **Example Follow-up Response**

This example shows the response for the previous example.

```
HTTP/1.1 200 OK
<?xml version="1.0" encoding="UTF-8"?>
<ListHostedZonesResponse xmlns="https://route53.amazonaws.com/doc/2011-05-05/">
    <Marker>Z2EUQ1WTGCTBG2</Marker>
```

```
 <HostedZones>
       <HostedZone>
          <Id>/hostedzone/Z3AEGXETSR30VB</Id>
          <Name>example3.com.</Name>
          <CallerReference>MyUniqueIdentifier3</CallerReference>
          <Config>
             <Comment>This is my third hosted zone.</Comment>
          </Config>
       </HostedZone>
       <HostedZone>
          <Id>/hostedzone/Z2682N5HXP0BZ4</Id>
          <Name>example.com.</Name>
          <CallerReference>MyUniqueIdentifier4</CallerReference>
          <Config>
             <Comment>This is my fourth hosted zone.</Comment>
          </Config>
       </HostedZone>
    </HostedZones>
    <MaxItems>10</MaxItems>
   <IsTruncated>false</IsTruncated>
</ListHostedZonesResponse>
```
# <span id="page-23-0"></span>**Actions on Resource Record Sets**

#### **Topics**

- [POST ChangeResourceRecordSets \(p.](#page-24-0) 22)
- [GET ListResourceRecordSets \(p.](#page-36-0) 34)
- [GET GetChange \(p.](#page-43-0) 41)

This section describes actions you can perform on resource record sets:

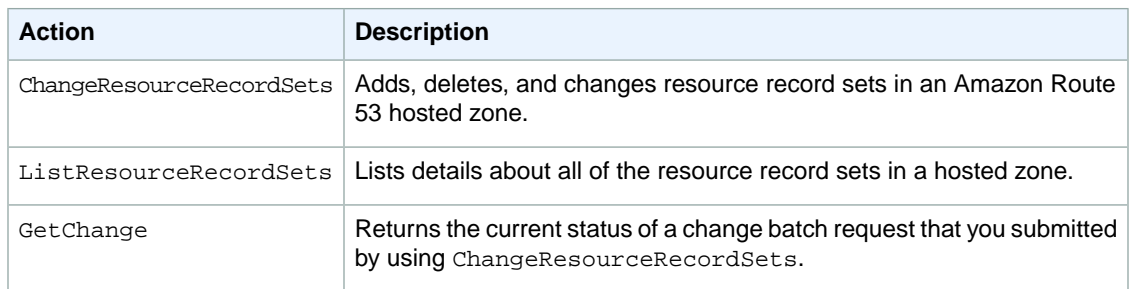

For more information, see [Working with Resource Record Sets](http://docs.amazonwebservices.com/Route53/latest/DeveloperGuide/AboutRRS.html) in the *Amazon Route 53 Developer Guide*.

# <span id="page-24-0"></span>**POST ChangeResourceRecordSets**

# **Description**

Use this action to create or change your authoritative DNS information. To use this action, send a POST request to the 2011-05-05/hostedzone/*<hosted Zone ID>*/rrset resource. The request body must include an XML document with a ChangeResourceRecordSetsRequest element.

Changes are a list of change items and are considered transactional. For more information on transactional changes, also known as change batches, see [Creating, Changing, and Deleting Resource Record Sets](http://docs.amazonwebservices.com/Route53/latest/DeveloperGuide/RRSchanges.html#RRSchanges_API) [Using the Route 53 API](http://docs.amazonwebservices.com/Route53/latest/DeveloperGuide/RRSchanges.html#RRSchanges_API) in the *Amazon Route 53 Developer Guide*.

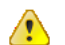

#### **Important**

Due to the nature of transactional changes, you cannot delete the same resource record set more than once in a single change batch. If you attempt to delete the same change batch more than once, Amazon Route 53 returns an InvalidChangeBatch error.

In response to a ChangeResourceRecordSets request, your DNS data is changed on all Amazon Route 53 DNS servers. Initially, the status of a change is PENDING.This means the change has not yet propagated to all the authoritative Amazon Route 53 DNS servers. When the change is propagated to all hosts, the change returns a status of INSYNC.

Note the following limitations on a ChangeResourceRecordSets request:

- A request cannot contain more than 100 Change elements.
- A request cannot contain more than 1000 ResourceRecord elements.
- The sum of the number of characters (including spaces) in all Value elements in a request cannot exceed 32,000 characters.

For more information about changing resource record sets using the Route 53 API, see [Creating, Changing,](http://docs.amazonwebservices.com/Route53/latest/DeveloperGuide//RRSchanges.html#RRSchanges_API) [and Deleting Resource Record Sets Using the Route 53 API](http://docs.amazonwebservices.com/Route53/latest/DeveloperGuide//RRSchanges.html#RRSchanges_API) in the *Amazon Route 53 Developer Guide*.

# **Requests**

### **Syntax**

```
POST /2011-05-05/hostedzone/Z1PA6795UKMFR9/rrset HTTP/1.1
<?xml version="1.0" encoding="UTF-8"?>
<ChangeResourceRecordSetsRequest xmlns="https://route53.amazonaws.com/doc/2011-
05-05/">
    <ChangeBatch>
       <Comment>
      This change batch creates an A record for www.example.com. and 
      changes the A record for foo.example.com. from 192.0.2.3 to 192.0.2.1.
       </Comment>
       <Changes>
          <Change>
             <Action>CREATE</Action>
             <ResourceRecordSet>
                <Name>www.example.com.</Name>
                <Type>A</Type>
```
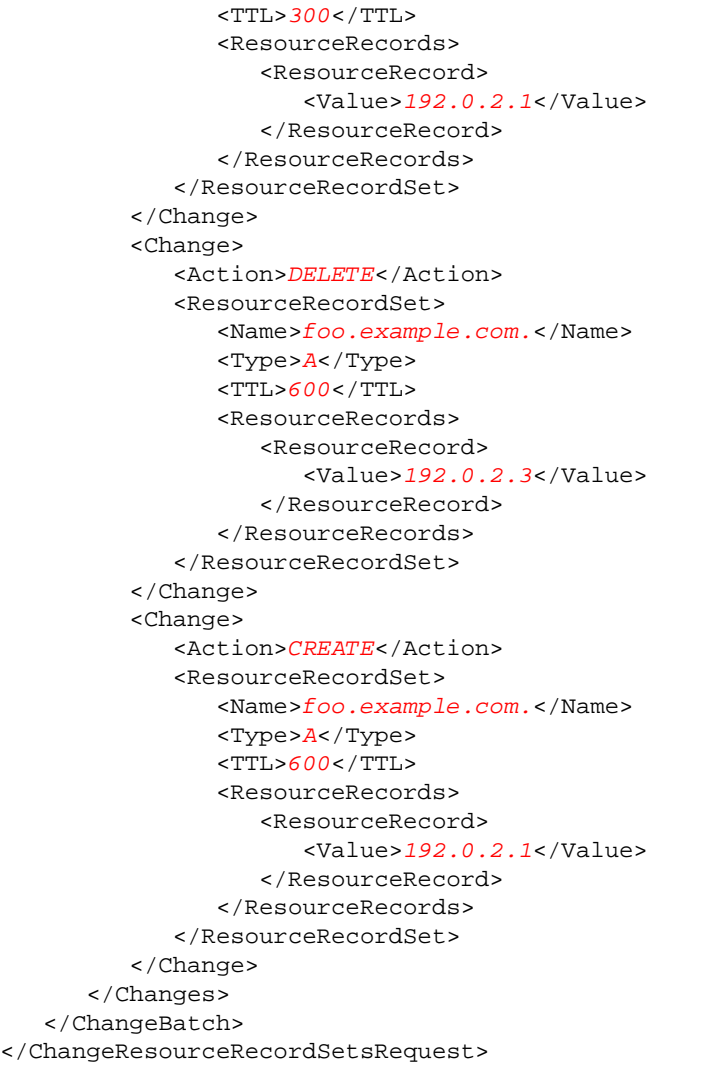

# **Headers**

The request must include the headers required in all Amazon Route 53 requests. For more information, see [Common Headers \(p.](#page-46-0) 44).

### **Parameters**

The request must contain the hosted zone ID. Amazon Route 53 returns the hosted zone ID in the HostedZone element as part of the CreateHostedZoneResponse or ListHostedZonesResponse. For more information, see [POST CreateHostedZone \(p.](#page-5-0) 3) or [GET ListHostedZones](#page-18-0) (p. [16\)](#page-18-0).

# **Elements**

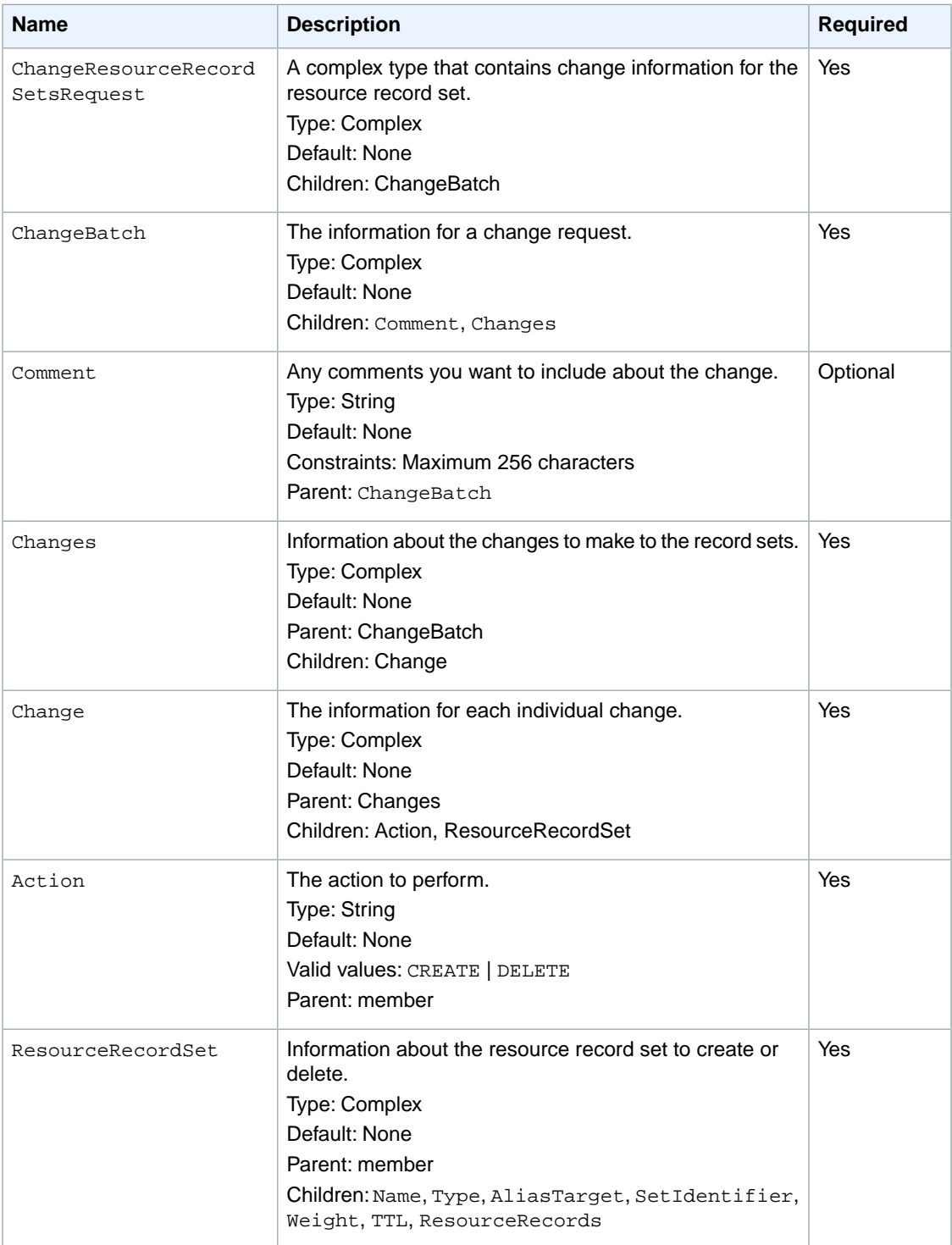

#### **Amazon Route 53 API Reference Requests**

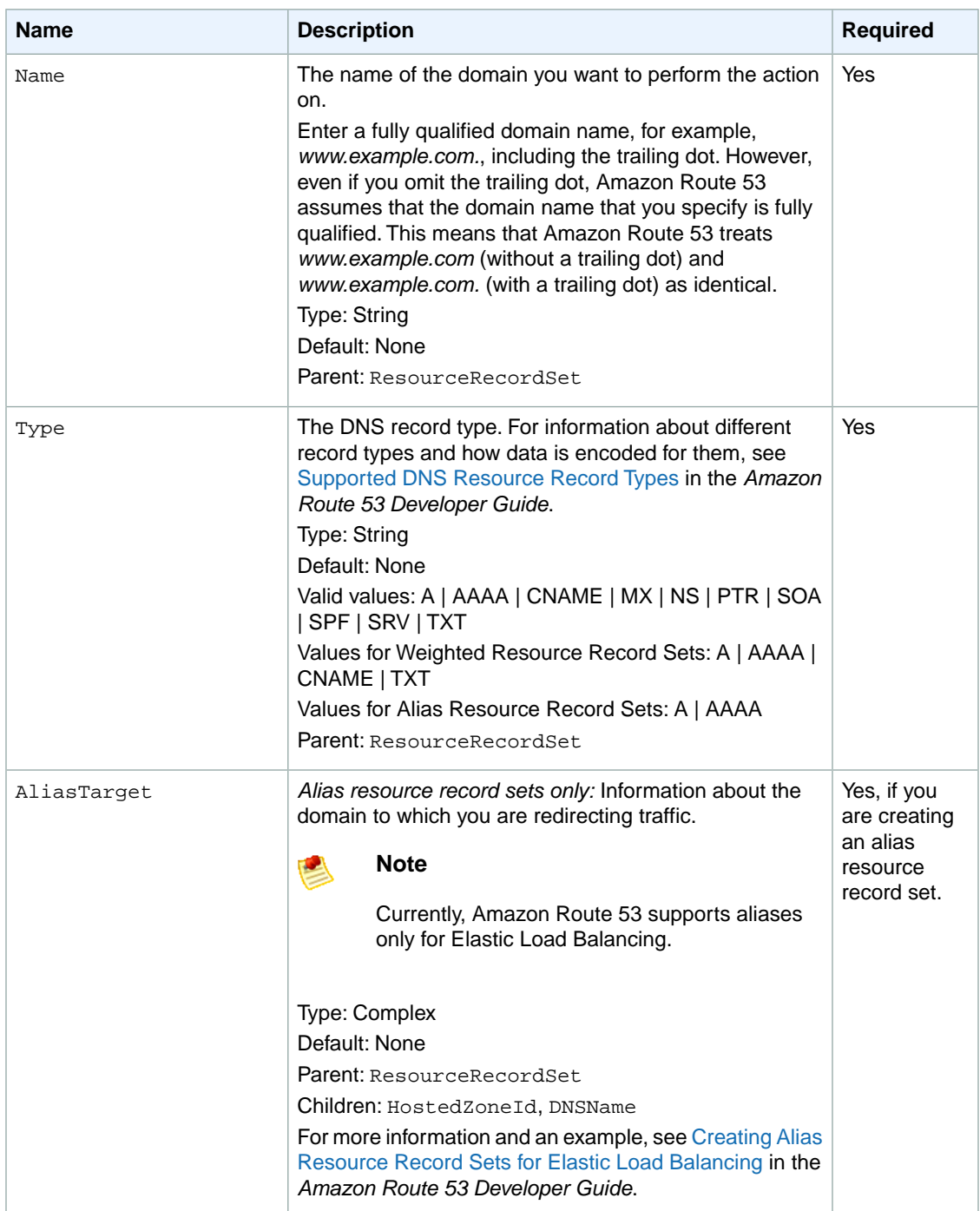

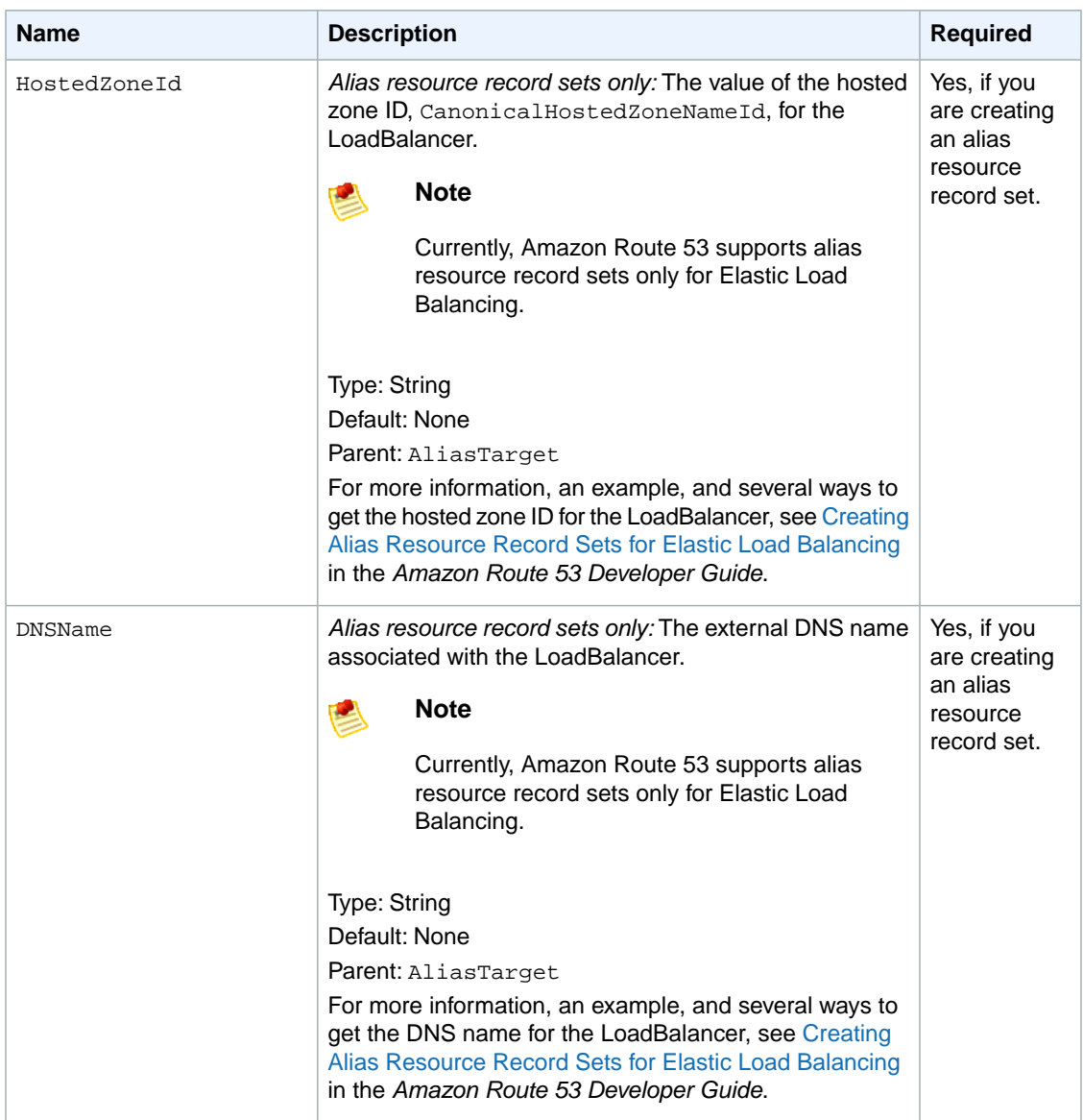

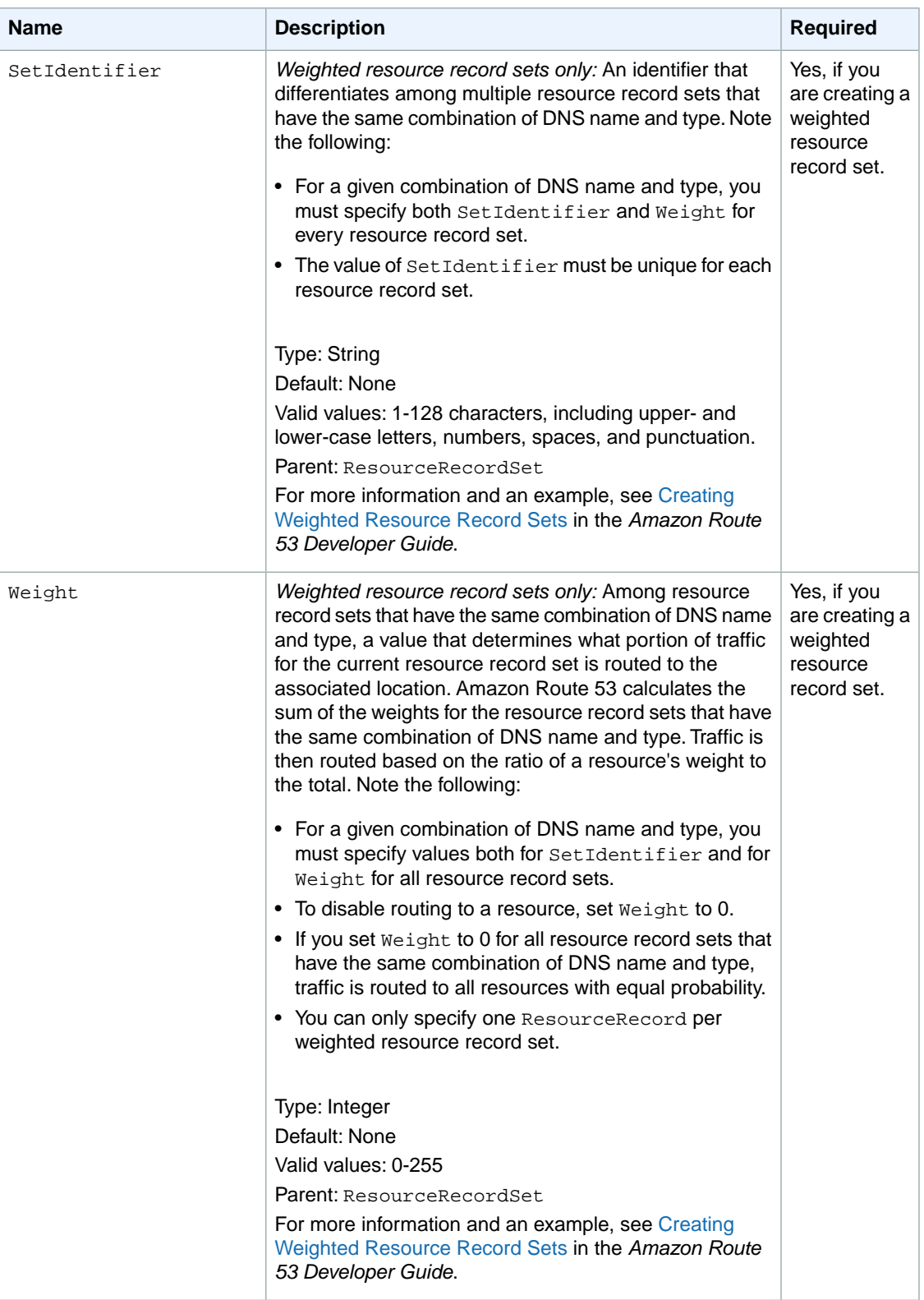

#### **Amazon Route 53 API Reference Requests**

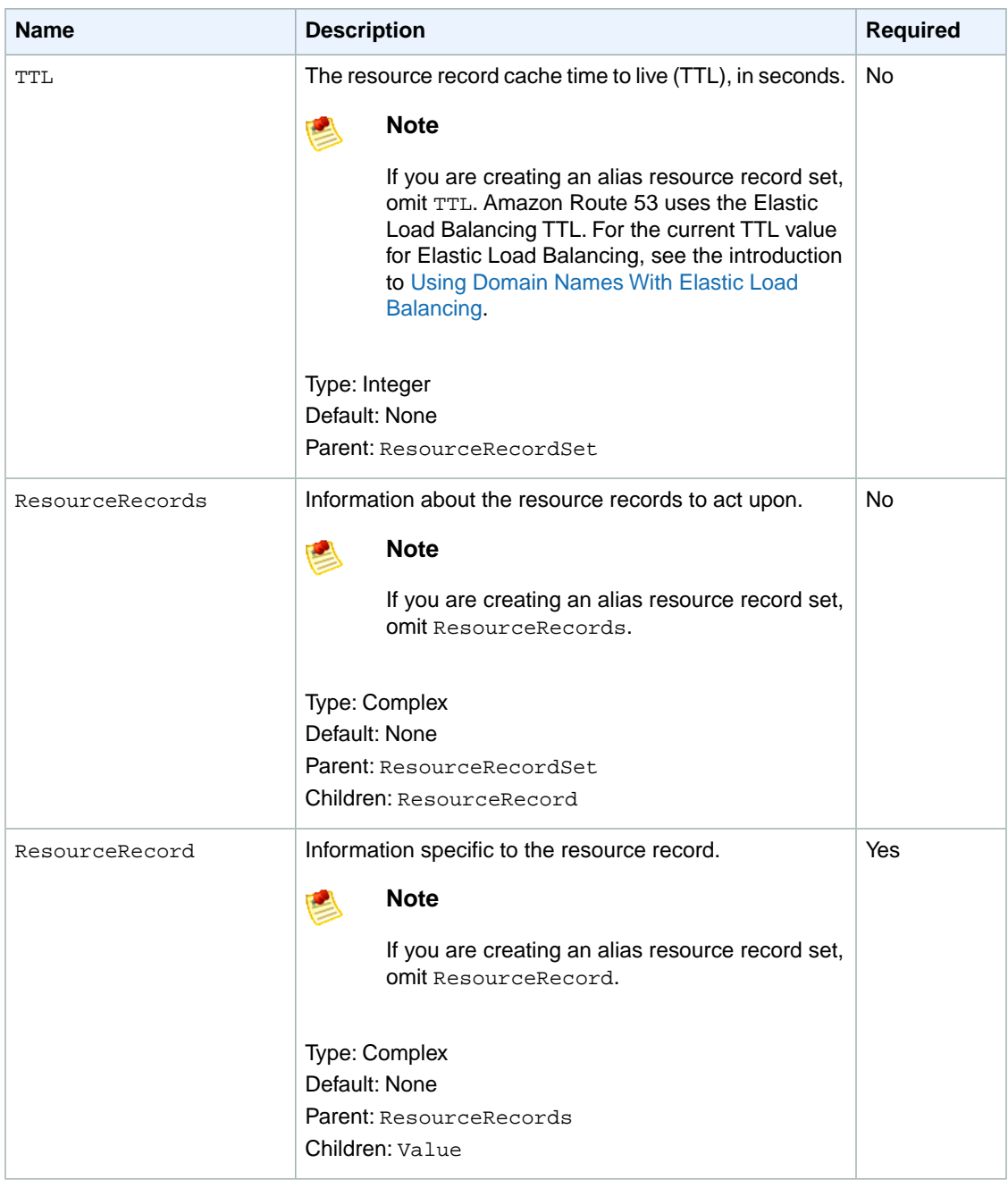

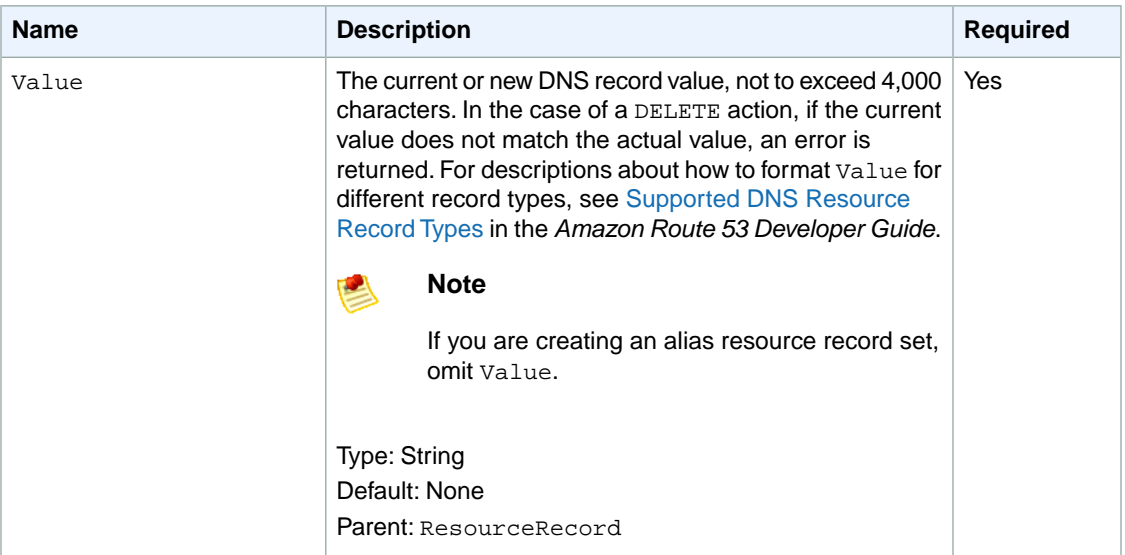

# **Responses**

# **Syntax**

```
HTTP/1.1 200 OK
<?xml version="1.0" encoding="UTF-8"?>
<ChangeResourceRecordSetsResponse xmlns="https://route53.amazonaws.com/doc/2011-
05-05/">
    <ChangeInfo>
       <Id>/change/C1PA6795UKMFR9</Id>
       <Status>PENDING</Status>
       <SubmittedAt>2010-09-10T01:36:41.958Z</SubmittedAt>
    </ChangeInfo>
</ChangeResourceRecordSetsResponse>
```
# **Headers**

The response will include the headers in all Amazon Route 53 responses. For more information, see [Common Headers](#page-46-0) (p. [44\).](#page-46-0)

# **Elements**

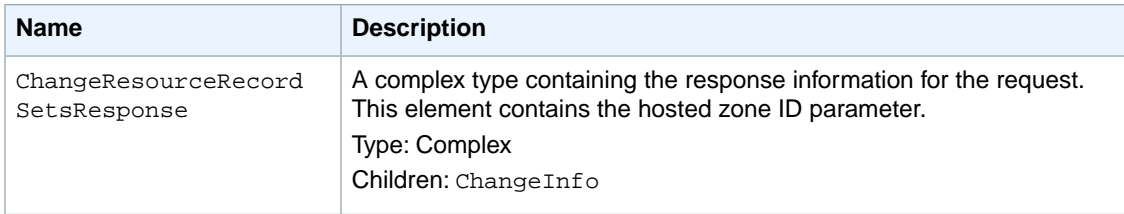

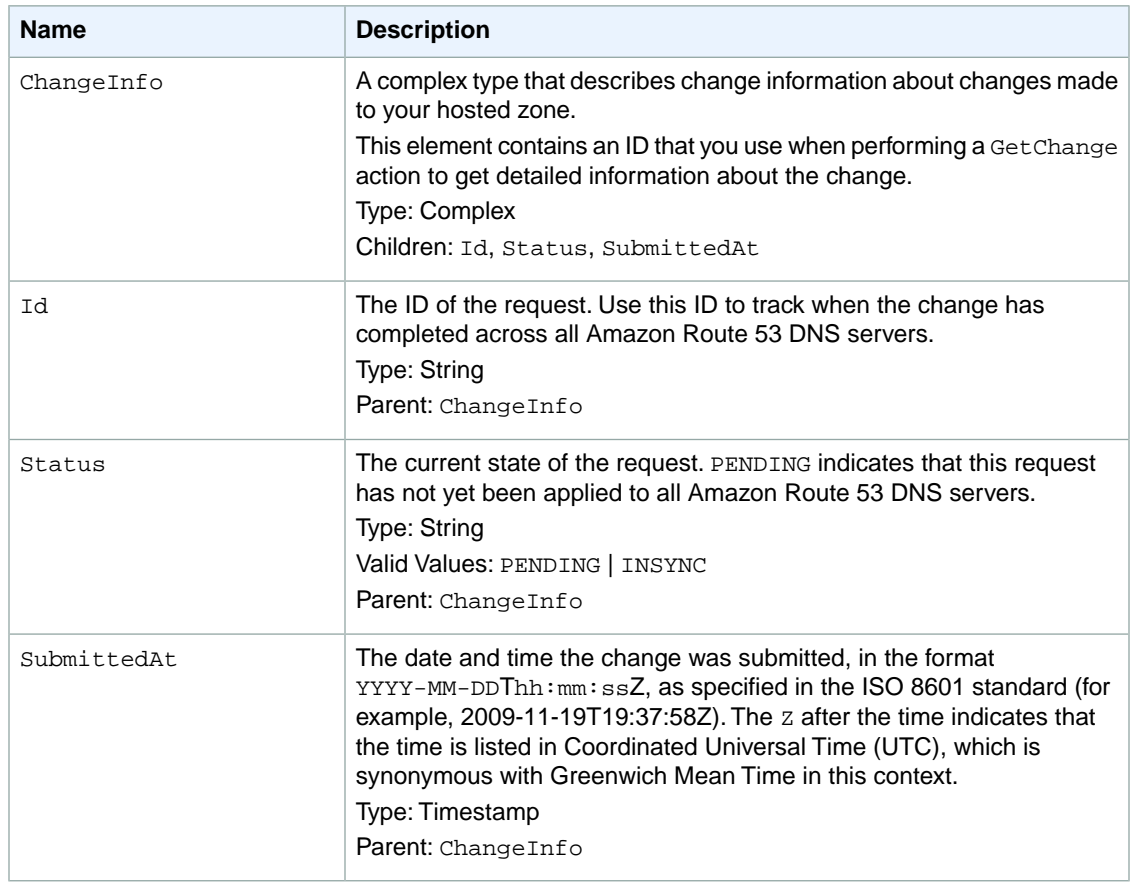

# **Errors**

The following table lists the errors returned for this action.

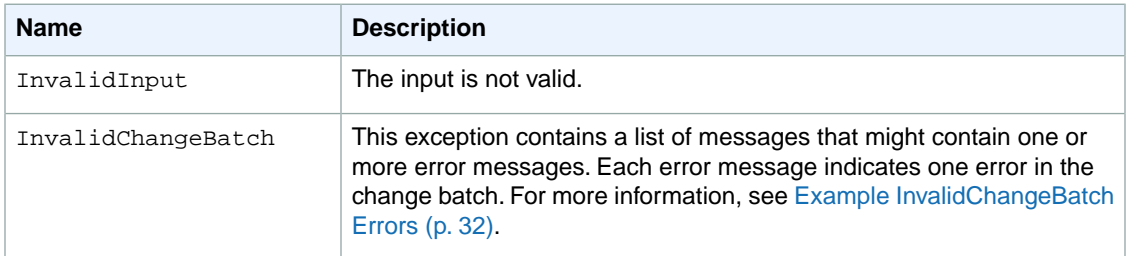

# **Examples**

# **Example Request**

This example creates an A record for www.example.com and changes the A record for foo.example.com from 192.0.2.3 to 192.0.2.1.

```
POST /2011-05-05/hostedzone/Z1PA6795UKMFR9/rrset HTTP/1.1
<?xml version="1.0" encoding="UTF-8"?>
```

```
<ChangeResourceRecordSetsRequest xmlns="https://route53.amazonaws.com/doc/2011-
05-05/">
    <ChangeBatch>
       <Comment>
       This change batch creates a TXT record for www.example.com.,
      and changes the A record for foo.example.com. from 192.0.2.3 to 192.0.2.1.
       </Comment>
       <Changes>
          <Change>
             <Action>CREATE</Action>
              <ResourceRecordSet>
                 <Name>www.example.com.</Name>
                 <Type>TXT</Type>
                 <TTL>600</TTL>
                 <ResourceRecords>
                    <ResourceRecord>
                       <Value>"item 1" "item 2" "item 3"</Value>
                    </ResourceRecord>
                 </ResourceRecords>
             </ResourceRecordSet>
          </Change>
          <Change>
             <Action>DELETE</Action>
             <ResourceRecordSet>
                <Name>foo.example.com.</Name>
                <Type>A</Type>
                <TTL>600</TTL>
                <ResourceRecords>
                    <ResourceRecord>
                       <Value>192.0.2.3</Value>
                    </ResourceRecord>
                 </ResourceRecords>
             </ResourceRecordSet>
          </Change>
          <Change>
             <Action>CREATE</Action>
             <ResourceRecordSet>
                 <Name>foo.example.com.</Name>
                 <Type>A</Type>
                 <TTL>600</TTL>
                 <ResourceRecords>
                    <ResourceRecord>
                       <Value>192.0.2.1</Value>
                    </ResourceRecord>
                 </ResourceRecords>
             </ResourceRecordSet>
          </Change>
       </Changes>
    </ChangeBatch>
</ChangeResourceRecordSetsRequest>
```
# **Example Response**

This is an example response to the request in the previous example.

```
HTTP/1.1 200 OK
<?xml version="1.0" encoding="UTF-8"?>
<ChangeResourceRecordSetsResponse xmlns="https://route53.amazonaws.com/doc/2011-
05-05/">
    <ChangeInfo>
       <Id>/change/C2682N5HXP0BZ4</Id>
       <Status>PENDING</Status>
       <SubmittedAt>2010-09-10T01:36:41.958Z</SubmittedAt>
    </ChangeInfo>
</ChangeResourceRecordSetsResponse>
```
### <span id="page-34-0"></span>**Example InvalidChangeBatch Errors**

The InvalidChangeBatch error contains a list of messages that contain zero, one or more error messages. This section describes InvalidChangeBatch and some of the errors it might return.

#### **Note**

Amazon Route 53 locates as many errors as possible, but some errors can only be detected after other errors are fixed. As a result, you might need to repeat your request to locate all the errors.

#### **Example 1**

If you already have a resource record set called duplicate.example.com. with type A records, and you try to create the same resource record set again, you receive the following InvalidChangeBatch exception.

```
HTTP/1.1 400 Bad Request
<?xml version="1.0"?>
<InvalidChangeBatch xmlns="https://route53.amazonaws.com/doc/2011-05-05/">
    <Messages>
       <Message>
       Tried to create resource record set duplicate.example.com. type A,
      but it already exists
       </Message>
    </Messages>
</InvalidChangeBatch>
```
#### **Example 2**

If you don't have the resource record set noexist.example.com. with type A records, but you try to delete it, you will get the following InvalidChangeBatch error.

```
HTTP/1.1 400 Bad Request
<?xml version="1.0"?>
<InvalidChangeBatch xmlns="https://route53.amazonaws.com/doc/2011-05-05/">
   <Messages>
      <Message>
      Tried to delete resource record set noexist.example.com. type A,
      but it was not found
      </Message>
    </Messages>
</InvalidChangeBatch>
```
#### **Example 3**

If you put the above two changes into a single change batch and you call ChangeResourceRecordSets, you receive this error.

```
HTTP/1.1 400 Bad Request
<?xml version="1.0"?>
<InvalidChangeBatch xmlns="https://route53.amazonaws.com/doc/2011-05-05/">
    <Messages>
       <Message>
       Tried to create resource record set duplicate.example.com. type A,
      but it already exists
       </Message>
       <Message>
      Tried to delete resource record set noexist.example.com. type A,
      but it was not found
       </Message>
    </Messages>
</InvalidChangeBatch>
```
# <span id="page-36-0"></span>**GET ListResourceRecordSets**

# **Description**

To list your resource record sets, send a GET request to the 2011-05-05/hostedzone/*<hosted zone ID>*/rrset resource.

The action retrieves a specified number of resource record sets in order, beginning at a position specified by the name and type elements. The action sorts results first by DNS name (with the labels reversed, for example com.amazon.www), and second by the record type.

You can use the name and type elements to adjust the beginning position of the list of resource record sets returned. For more information on using this action to retrieve information about your resource record sets, see [Listing Resource Record Sets](http://docs.amazonwebservices.com/Route53/latest/DeveloperGuide/ListingRRS.html) in the *Amazon Route 53 Developer Guide*.

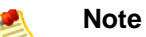

This action returns the most current version of the records.This includes records that are PENDING, and that are not yet available on all Amazon Route 53 DNS servers.

# **Requests**

# **Syntax**

GET /2011-05-05/hostedzone/*<hosted zone ID>*/rrset?name=*example.com*& type=*NS*&identifier=*SetIdentifier*&maxitems=*10*

### **Headers**

The request must include the headers required in all Amazon Route 53 requests. For more information, see [Common Headers \(p.](#page-46-0) 44).

### **Parameters**

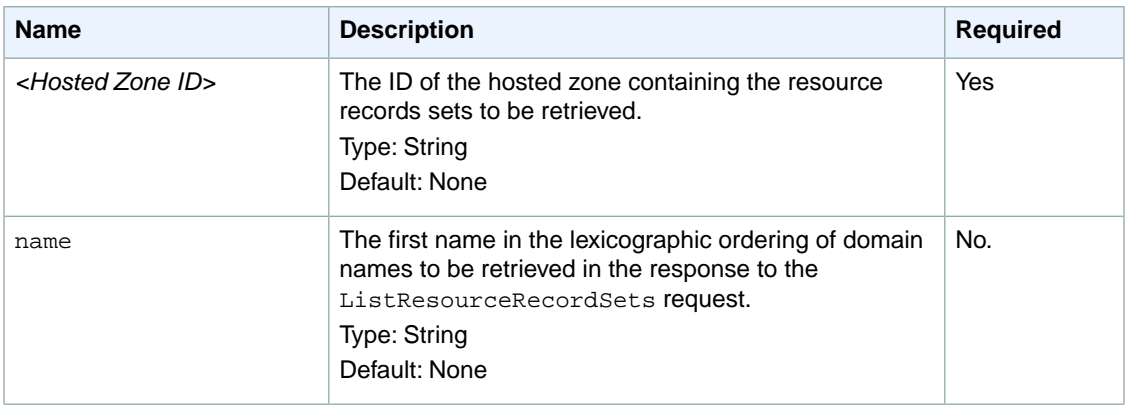

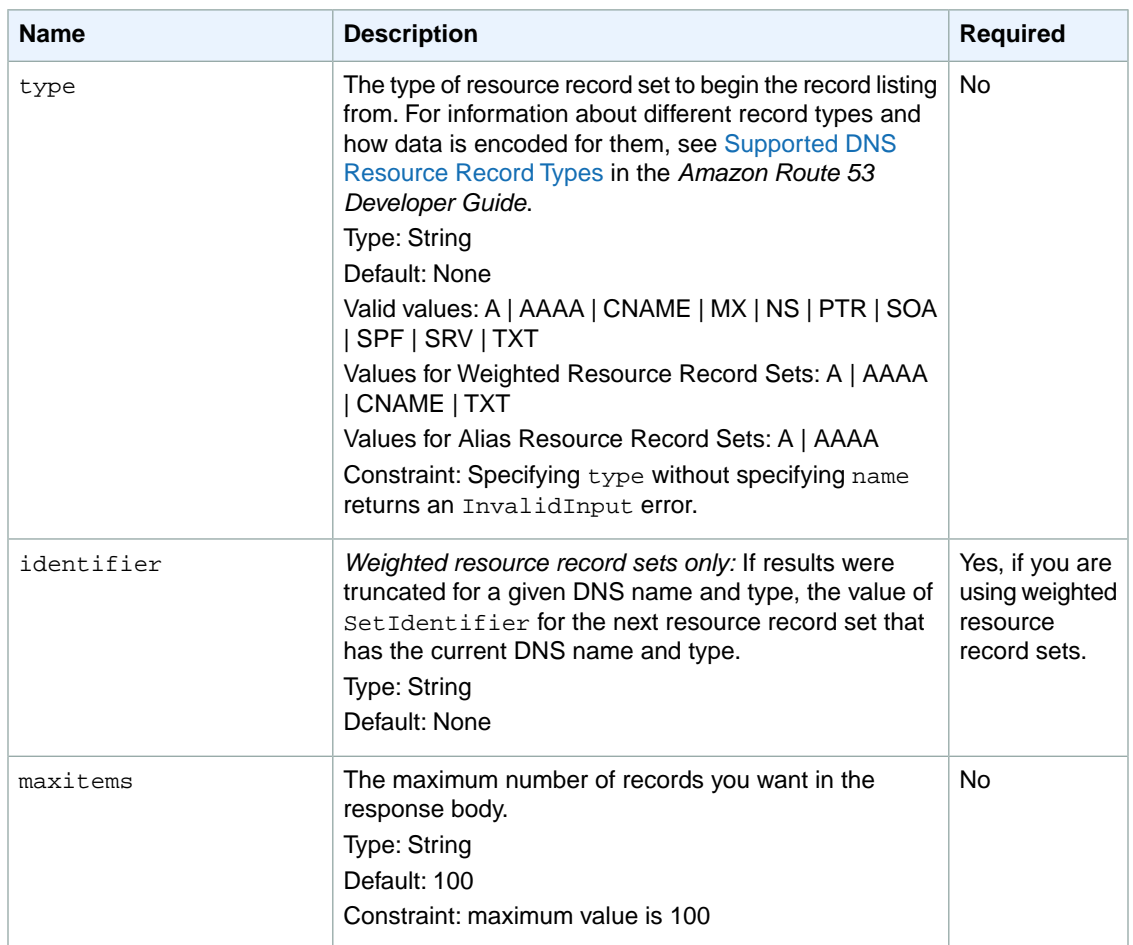

# **Responses**

### **Syntax**

```
HTTP/1.1 200 OK
<?xml version="1.0" encoding="UTF-8"?>
<ListResourceRecordSetsResponse xmlns="https://route53.amazonaws.com/doc/2011-
05-05/">
    <ResourceRecordSets>
       <ResourceRecordSet>
          <Name>example.com.</Name>
          <Type>SOA</Type>
          <TTL>900</TTL>
          <ResourceRecords>
             <ResourceRecord>
                <Value>ns-2048.awsdns-64.net. hostmaster.awsdns.com. 1 7200 900
  1209600 86400</Value>
             </ResourceRecord>
          </ResourceRecords>
       </ResourceRecordSet>
    </ResourceRecordSets>
    <IsTruncated>true</IsTruncated>
```

```
 <MaxItems>1</MaxItems>
   <NextRecordName>testdoc2.example.com</NextRecordName>
   <NextRecordType>NS</NextRecordType>
<ListResourceRecordSetsResponse>
```
### **Headers**

The response will include the headers in all Amazon Route 53 responses. For more information, see [Common Headers](#page-46-0) (p. [44\).](#page-46-0)

### **Elements**

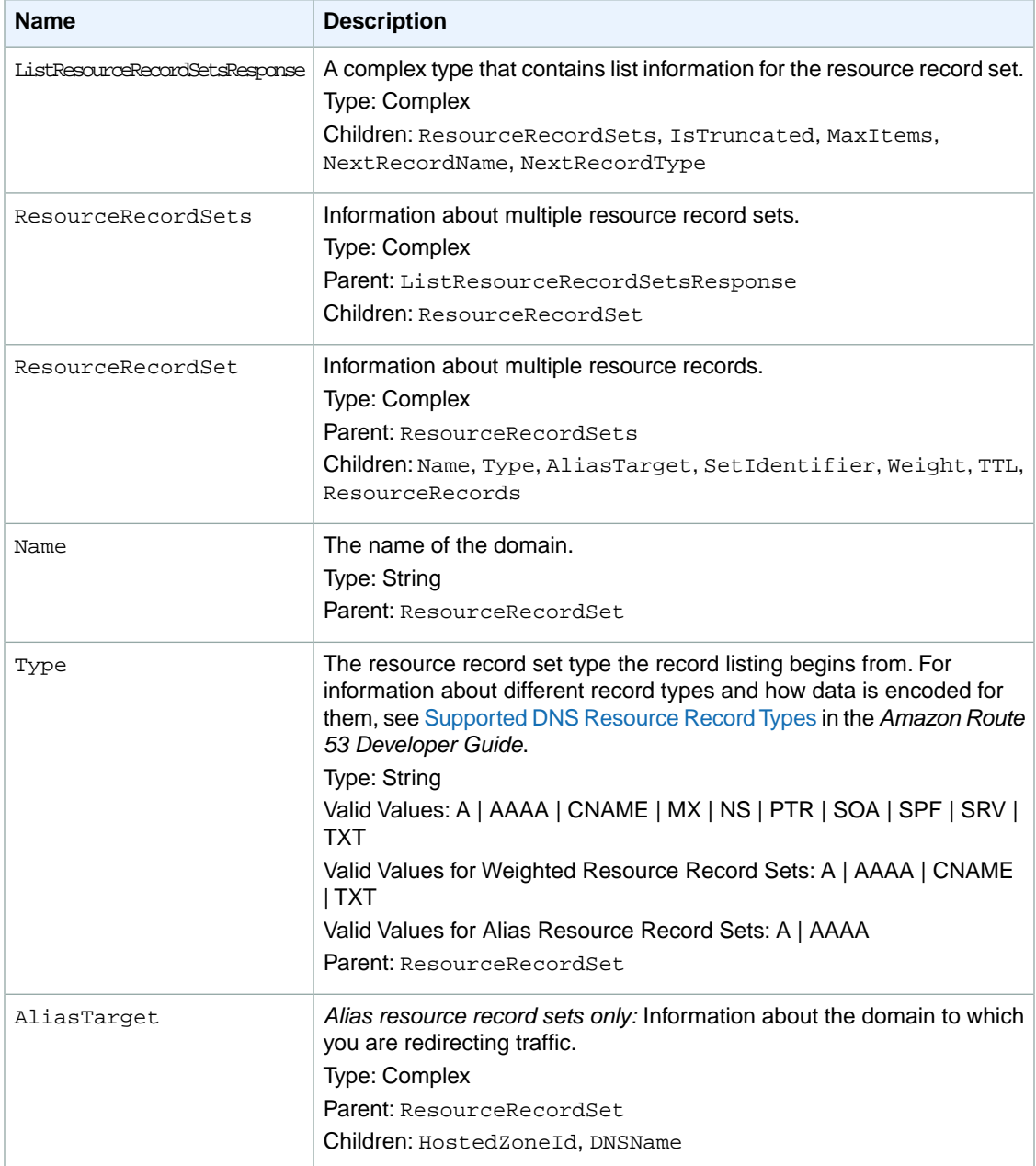

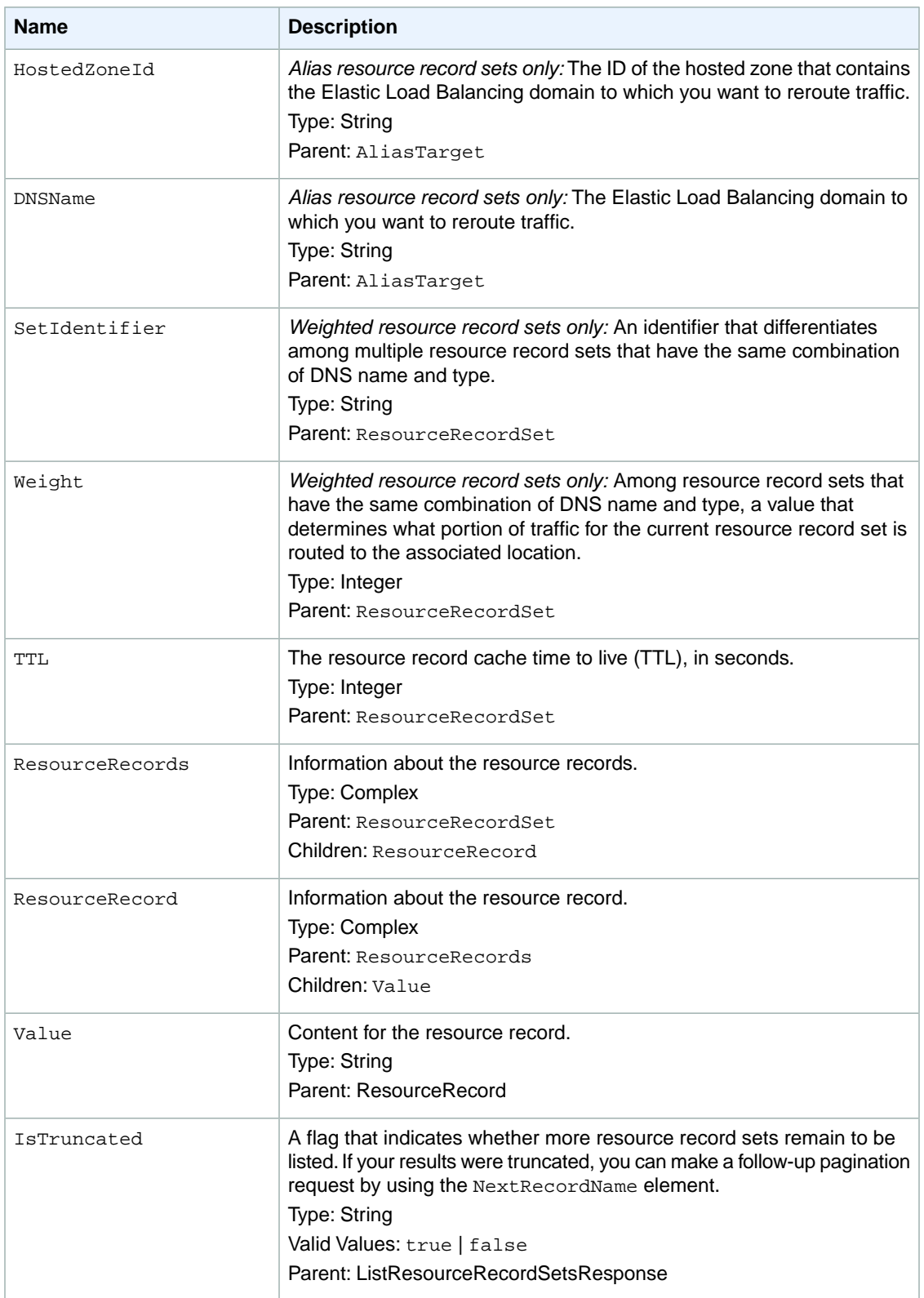

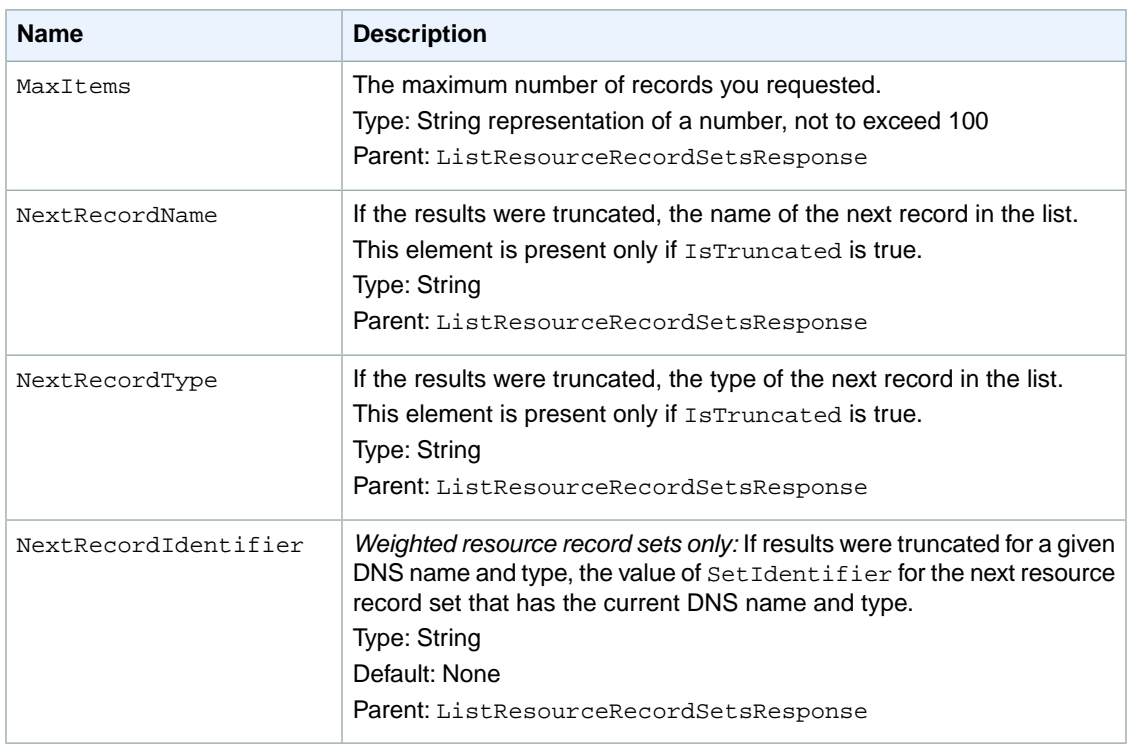

# **Errors**

The following table lists the error returned for this action.

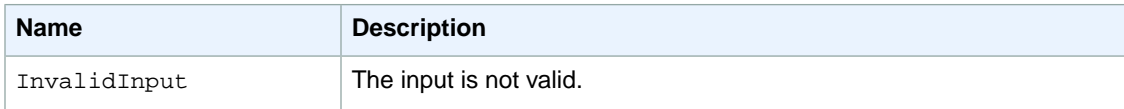

# **Example 1**

This example returns a single known record set by setting MaxItems to 1.

# **Example Request**

GET /2011-05-05/hostedzone/Z1PA6795UKMFR9/rrset?maxitems=1

# **Example Response**

```
HTTP/1.1 200 OK
<?xml version="1.0" encoding="UTF-8"?>
<ListResourceRecordSetsResponse xmlns="https://route53.amazonaws.com/doc/2011-
05-05/">
   <ResourceRecordSets>
       <ResourceRecordSet>
          <Name>example.com.</Name>
```

```
 <Type>SOA</Type>
          <TTL>900</TTL>
          <ResourceRecords>
             <ResourceRecord>
                <Value>ns-2048.awsdns-64.net. hostmaster.awsdns.com. 1 7200 900
 1209600 86400</Value>
             </ResourceRecord>
          </ResourceRecords>
       </ResourceRecordSet>
   </ResourceRecordSets>
    <IsTruncated>true</IsTruncated>
    <MaxItems>1</MaxItems>
    <NextRecordName>testdoc2.example.com</NextRecordName>
    <NextRecordType>NS</NextRecordType>
</ListResourceRecordSetsResponse>
```
# **Example 2**

This example returns a list of record sets by specifying Name and Type, and setting MaxItems to 10.

# **Example Request**

```
GET /2011-05-05/hostedzone/Z1PA6795UKMFR9/rrset?type=NS&name=example.com&max 
items=10
```
### **Example Response**

```
HTTP/1.1 200 OK
<?xml version="1.0" encoding="UTF-8"?>
<ListResourceRecordSetsResponse xmlns="https://route53.amazonaws.com/doc/2011-
05-05/">
   <ResourceRecordSets>
       <ResourceRecordSet>
          <Name>example.com.</Name>
          <Type>NS</Type>
          <TTL>172800</TTL>
          <ResourceRecords>
             <ResourceRecord>
                 <Value>ns-2048.awsdns-64.com.</Value>
             </ResourceRecord>
             <ResourceRecord>
                 <Value>ns-2049.awsdns-65.net.</Value>
             </ResourceRecord>
             <ResourceRecord>
                 <Value>ns-2050.awsdns-66.org.</Value>
             </ResourceRecord>
             <ResourceRecord>
                 <Value>ns-2051.awsdns-67.co.uk.</Value>
             </ResourceRecord>
          </ResourceRecords>
       </ResourceRecordSet>
    </ResourceRecordSets>
    <IsTruncated>false</IsTruncated>
```
 <MaxItems>10</MaxItems> </ListResourceRecordSetsResponse>

# <span id="page-43-0"></span>**GET GetChange**

# **Description**

This action returns the current status of a change batch request.The status is one of the following values:

- PENDING indicates that the changes in this request have not replicated to all Amazon Route 53 DNS servers. This is the initial status of all change batch requests.
- INSYNC indicates that the changes have replicated to all Amazon Route 53 DNS servers.

# **Requests**

# **Syntax**

GET /2011-05-05/change/*<change ID>*

### **Headers**

The request must include the headers required in all Amazon Route 53 requests. For more information, see [Common Headers \(p.](#page-46-0) 44).

### **Parameters**

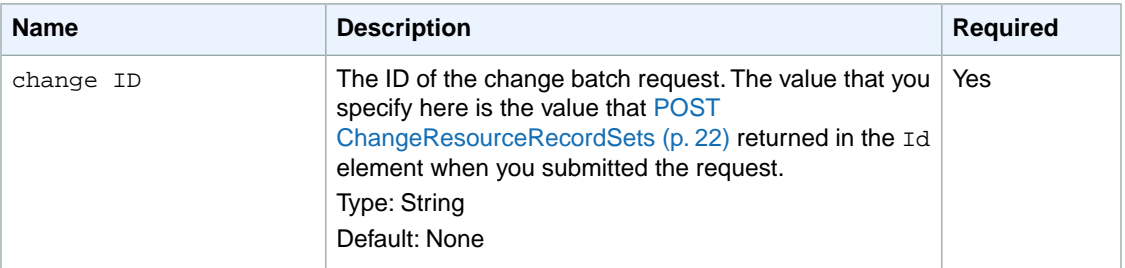

# **Responses**

### **Syntax**

```
HTTP/1.1 200 OK
<?xml version="1.0" encoding="UTF-8"?>
<GetChangeResponse xmlns="https://route53.amazonaws.com/doc/2011-05-05/">
    <ChangeInfo>
       <Id>C2682N5HXP0BZ4</Id>
       <Status>INSYNC</Status>
       <SubmittedAt>2011-09-10T01:36:41.958Z</SubmittedAt>
    </ChangeInfo>
</GetChangeResponse>
```
### **Elements**

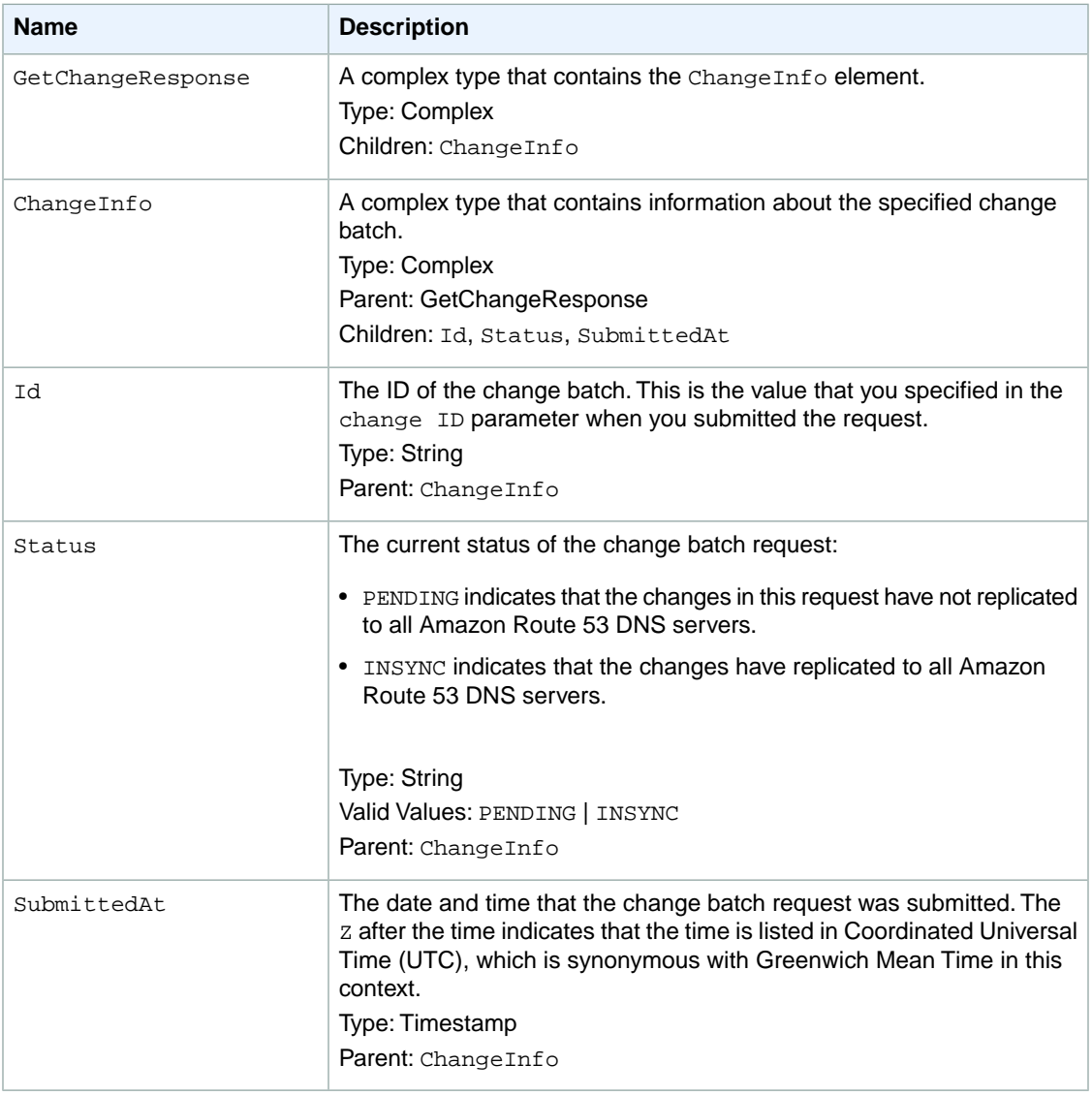

# **Headers**

The response will include the headers in all Amazon Route 53 responses. For more information, see [Common Headers](#page-46-0) (p. [44\).](#page-46-0)

# **Errors**

This action returns the following error.

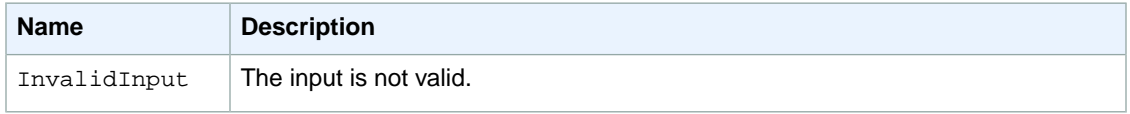

# **Examples**

### **Request**

GET /2011-05-05/change/C2682N5HXP0BZ4

# **Response**

```
HTTP/1.1 200 OK
<?xml version="1.0" encoding="UTF-8"?>
<GetChangeResponse xmlns="https://route53.amazonaws.com/doc/2011-05-05/">
   <ChangeInfo>
       <Id>C2682N5HXP0BZ4</Id>
       <Status>INSYNC</Status>
       <SubmittedAt>2011-09-10T01:36:41.958Z</SubmittedAt>
   </ChangeInfo>
</GetChangeResponse>
```
# <span id="page-46-0"></span>**Common Headers**

This section lists the common HTTP headers that Route 53 uses in REST requests.

# **Request Headers**

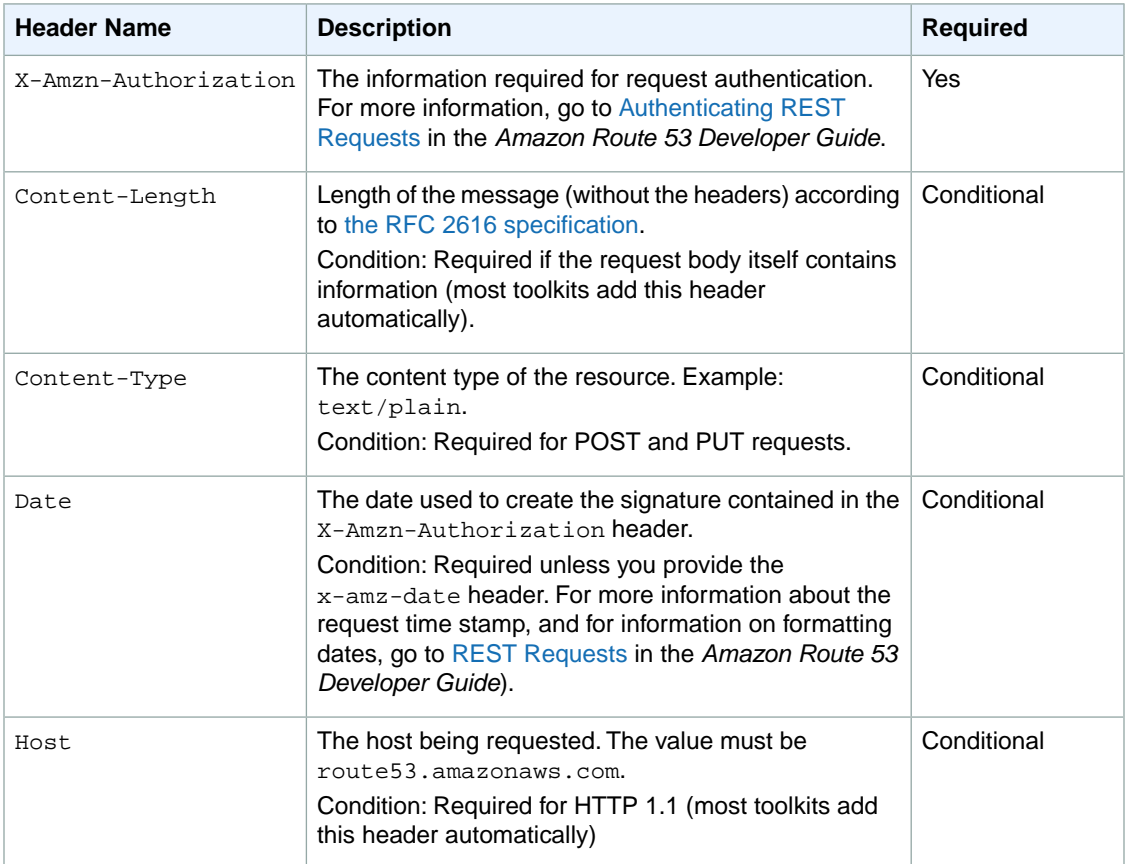

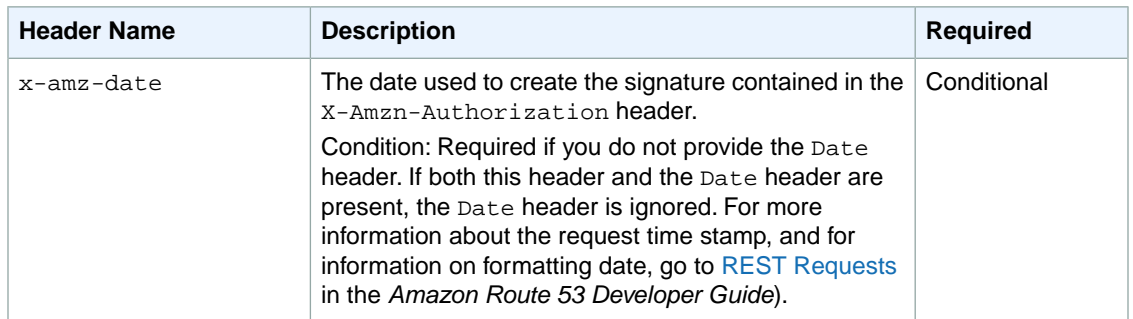

# **Request ID Response Header**

Each response contains a request ID that you can use if you need to troubleshoot a request with Amazon Route 53. The ID is contained in an HTTP header called x-amz-request-id. An example of a request ID is 647cd254-e0d1-44a9-af61-1d6d86ea6b77.

# <span id="page-48-0"></span>**Common Errors**

The following table lists the errors that all Amazon Route 53 actions return. Errors specific to a particular action are listed in the topic for that action. For information about the format of error responses, go to [REST Responses](http://docs.amazonwebservices.com/Route53/latest/DeveloperGuide/RESTResponses.html) in the *Amazon Route 53 Developer Guide*.

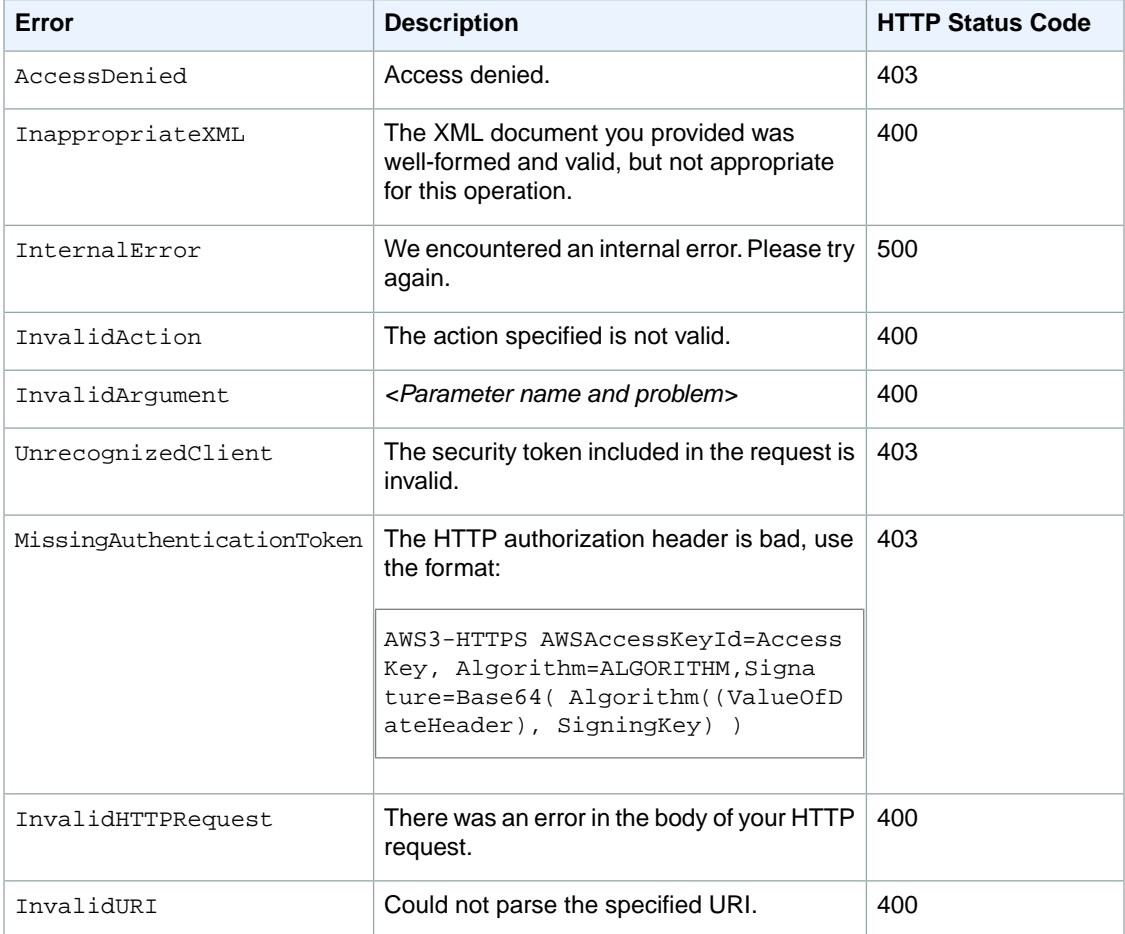

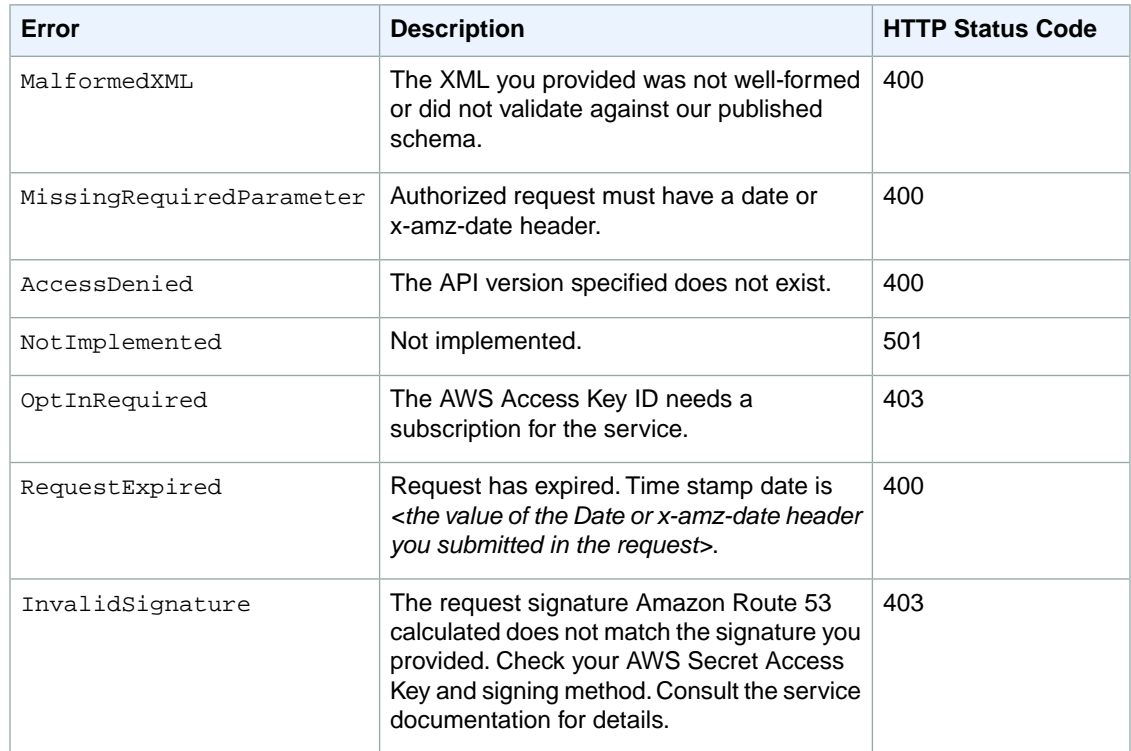